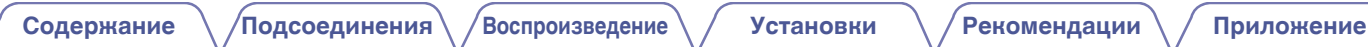

# **DENON**®

# **DCD-A110 ПРОИГРЫВАТЕЛЬ SUPER AUDIO CD**

# **Руководство пользователя**

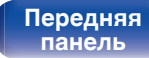

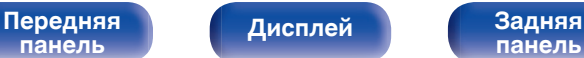

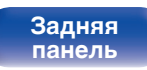

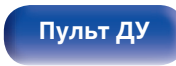

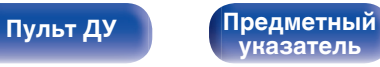

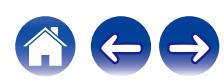

<span id="page-1-0"></span>**Содержание • [Подсоединения](#page-12-0)** / [Воспроизведение](#page-17-0) / [Установки](#page-29-0) • У [Рекомендации](#page-30-0) / Лриложение

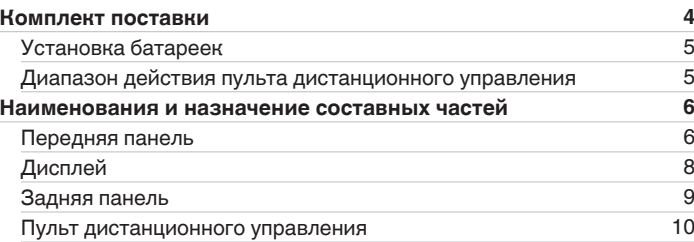

# **Подсоединения**

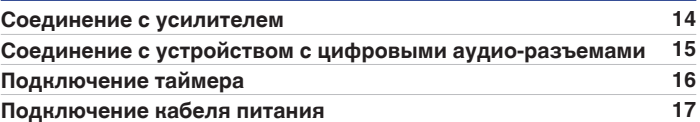

# **Воспроизведение**

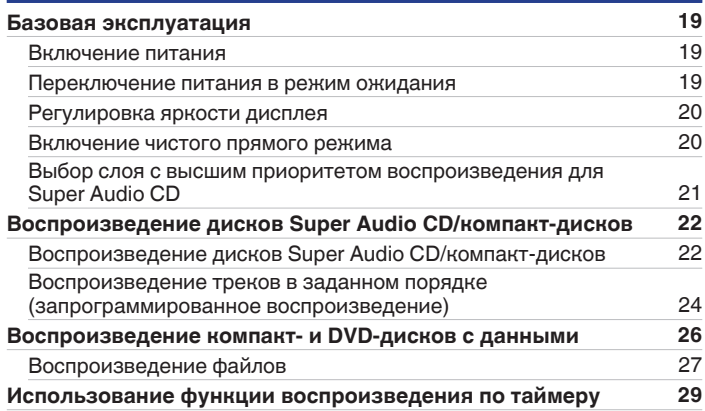

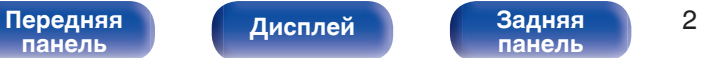

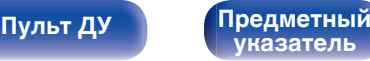

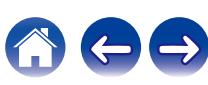

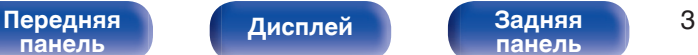

**[Пульт ДУ](#page-9-0) [Предметный](#page-49-0) [указатель](#page-49-0)**

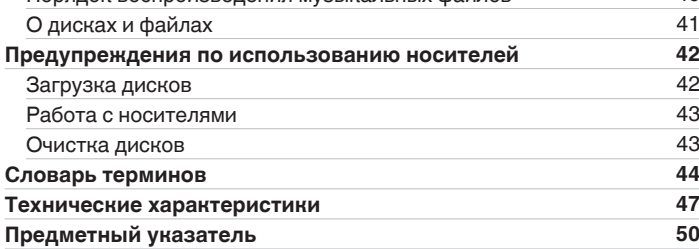

# **Установки**

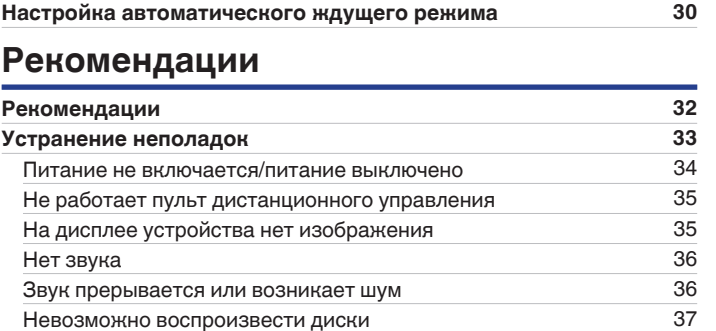

**Приложение**

**[Воспроизводимые носители](#page-37-0) [38](#page-37-0)** [Диски](#page-37-0) [38](#page-37-0) [Порядок воспроизведения музыкальных файлов](#page-39-0) [40](#page-39-0)

<span id="page-3-0"></span>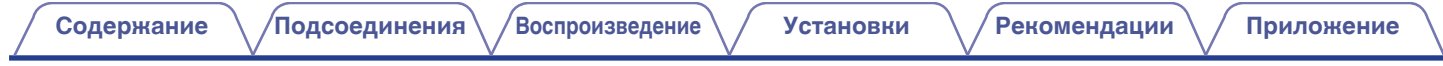

Благодарим за приобретение устройства Denon. Чтобы гарантировать его бесперебойную работу, пожалуйста, внимательно прочтите настоящее руководство пользователя, прежде чем приступить к эксплуатации изделия. Ознакомившись с руководством, используйте его в дальнейшей работе с устройством.

# **Комплект поставки**

Убедитесь в наличии следующих компонентов в комплекте поставки изделия.

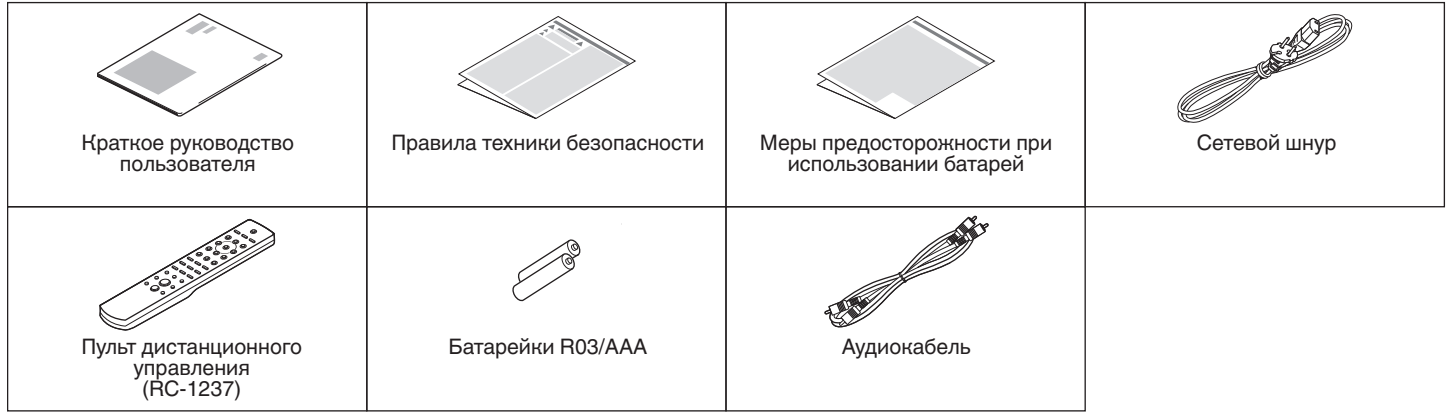

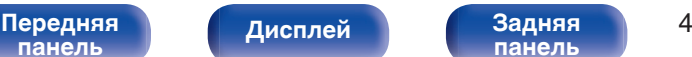

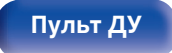

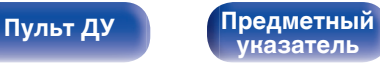

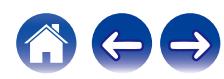

<span id="page-4-0"></span>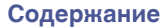

# **Установка батареек**

**1 Подвиньте заднюю крышку в направлении стрелки и снимите ее.**

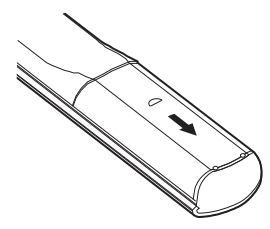

**2 Вставьте две батареи в отсек для батарей надлежащим образом как показано.**

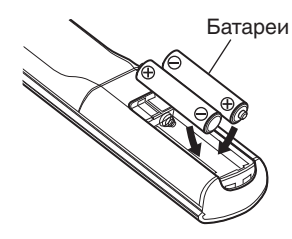

**3 Вставьте заднюю крышку на место.**

#### **ПРИМЕЧАНИЕ**

- Чтобы предотвратить ущерб или утечку жидкости из батареек:
	- 0 Запрещается пользоваться новой батарейкой вместе со старой.
	- Запрещается пользоваться батарейками разных типов.
- 0 Извлекайте батарейки из пульта дистанционного управления при продолжительном перерыве в его использовании.
- 0 В случае утечки жидкости из батареек тщательно вытрите жидкость в отсеке для батареек и вставьте новые батарейки.

# **Диапазон действия пульта дистанционного управления**

При управлении направляйте пульт дистанционного управления на датчик дистанционного управления.

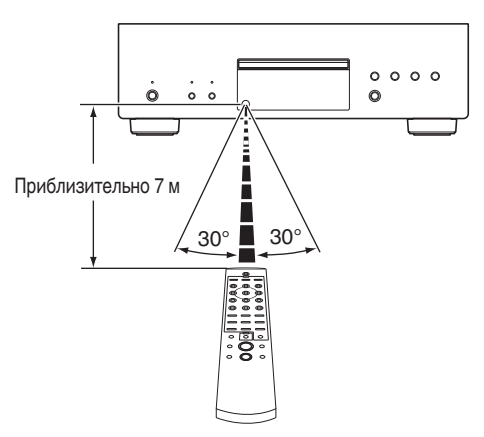

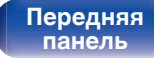

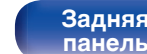

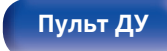

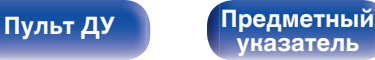

<span id="page-5-0"></span>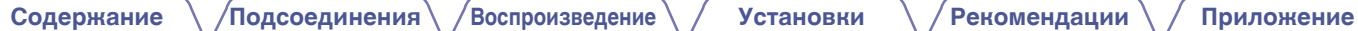

# **Наименования и назначение составных частей**

**Передняя панель**

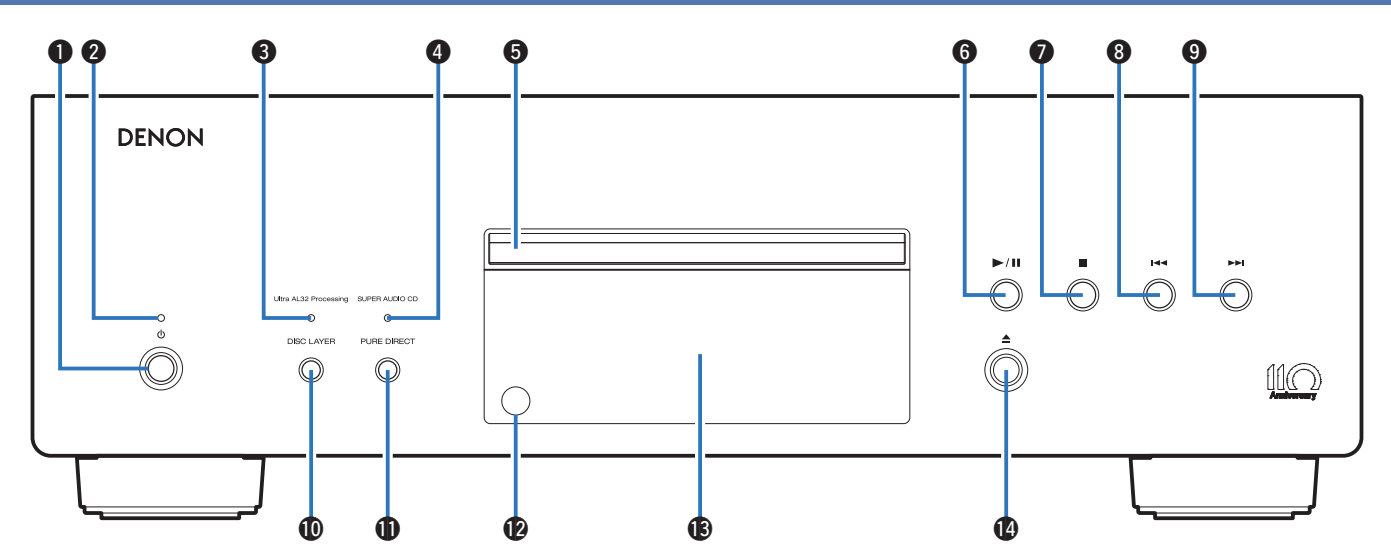

Подробности можно узнать на следующей странице.

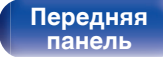

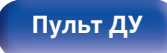

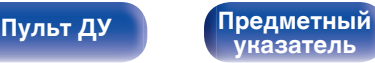

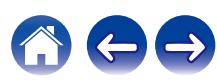

**[Содержание](#page-1-0) [Подсоединения](#page-12-0) [Воспроизведение](#page-17-0) [Установки](#page-29-0) [Рекомендации](#page-30-0) [Приложение](#page-37-0)**

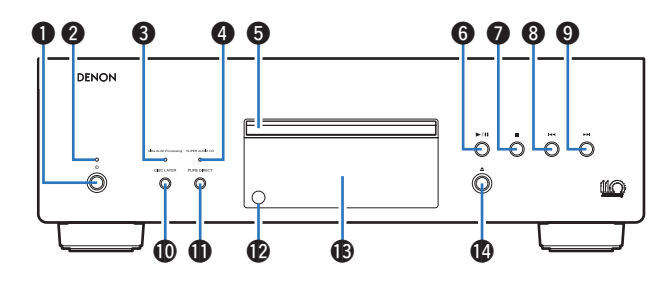

#### A **Кнопка управления питанием (**X**)**

Используется для включения и выключения питания. (№ [стр. 19\)](#page-18-0)

#### B **Индикатор питания**

Цвет индикатора питания отражает текущий режим:

- Питание включено : Белый
- Режим ожидания: Выкл
- Питание выключено: Выкл

#### **Индикатор Ultra AL32 Processing**

Когда данное устройство используется следующим образом, включается Ultra AL32 Processing и загорается этот индикатор.

- Вставлен компакт-диск
- Вставлен диск с данными
- Функция "CD" настроена в качестве режима слоя диска Super Audio CD
- 
- При воспроизведении файла DSD функция Ultra AL32 Processing выключается и этот индикатор гаснет.

### **© Индикатор SUPER AUDIO CD**

Этот индикатор загорается, когда данное устройство используется следующим образом.

- Вставлен диск Super Audio CD
- 0 Функция "STEREO" или "MULTI" настроена в качестве режима слоя диска Super Audio CD

#### E **Лоток для диска**

Используется для установки диска.

**• Кнопка воспроизведения/паузы (>/II)** 

Воспроизведение дорожки/пауза.

**B** Кнопка остановки (**2)** 

Останавливает воспроизведение.

#### **H** Кнопка ускоренного перехода назад ( $\blacktriangleleft$ )

Возврат к началу дорожки, которая воспроизводится в данный момент.

### **I** Кнопка ускоренного перехода вперед ( $\blacktriangleright\blacktriangleright$ )

Воспроизведение следующей дорожки.

#### **ከ** Кнопка DISC LAYER

Включает Super Audio CD-проигрыватель. (CF [стр. 21\)](#page-20-0)

#### **© Кнопка PURE DIRECT**

Включает чистый прямой режим. (С [стр. 20\)](#page-19-0)

#### L **Датчик дистанционного управления**

Используется для приема сигналов от пульта дистанционного управления. (С [стр. 5\)](#page-4-0)

#### M **Дисплей**

Здесь показывается различная информация. (CF [стр. 8\)](#page-7-0)

#### **В Кнопка открытия и закрытия лотка для диска (≜)**

Используется для открывания/закрывания лотка для дисков.

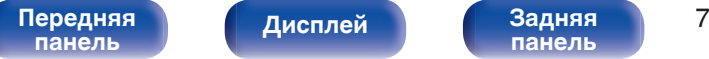

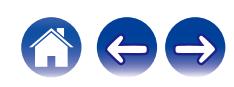

<span id="page-7-0"></span>**[Содержание](#page-1-0) [Подсоединения](#page-12-0) [Воспроизведение](#page-17-0) [Установки](#page-29-0) [Рекомендации](#page-30-0) [Приложение](#page-37-0)**

# **Дисплей**

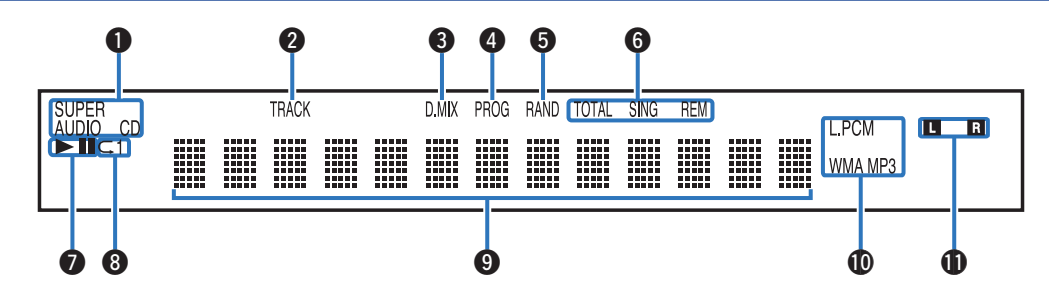

A **Индикаторы дисковых носителей**

Отображает тип воспроизводимого диска.

**В Индикатор номера дорожки** 

Загорается при отображении номера дорожки.

C **Индикатор понижающего микширования (D.MIX)** Этот индикатор загорается, когда воспроизводится многоканальная область диска Super Audio CD.

#### **• Индикатор программы (PROG)**

Загорается при воспроизведении по программе.

#### E **Индикатор случайного воспроизведения (RAND)**

Загорается при использовании режима случайного воспроизведения.

F **Индикаторы отображения времени**

**TOTAL REM** : Загораются при отображении оставшегося времени воспроизведения всех дорожек.

**SING REM** : Загораются при отображении оставшегося времени воспроизведения одной дорожки.

- **Индикаторы режима воспроизведения** 
	- светится во время воспроизведения.

**II**: светится во время паузы.

**В Индикатор режима повтора** 

Отображает соответствующий режим повтора.

I **Информационный экран**

Отображает различные сведения или истекшее время воспроизведения и прочую информацию, относящуюся к диску.

**<sup>1</sup>** Индикаторы формата воспроизведения

Зажигаются во время воспроизведения файла WAV/MP3/WMA.

#### **В Индикатор канала воспроизводимого сигнала**

Соответствующий индикатор загорается в соответствии с выходной сигнал.

- **L** : Передний левый динамик
- **R** : Передний правый динамик

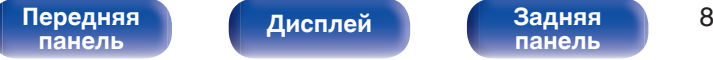

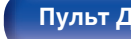

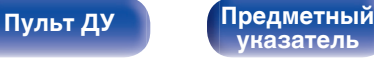

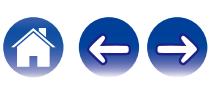

<span id="page-8-0"></span>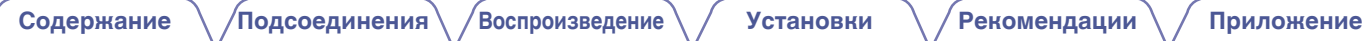

# **Задняя панель**

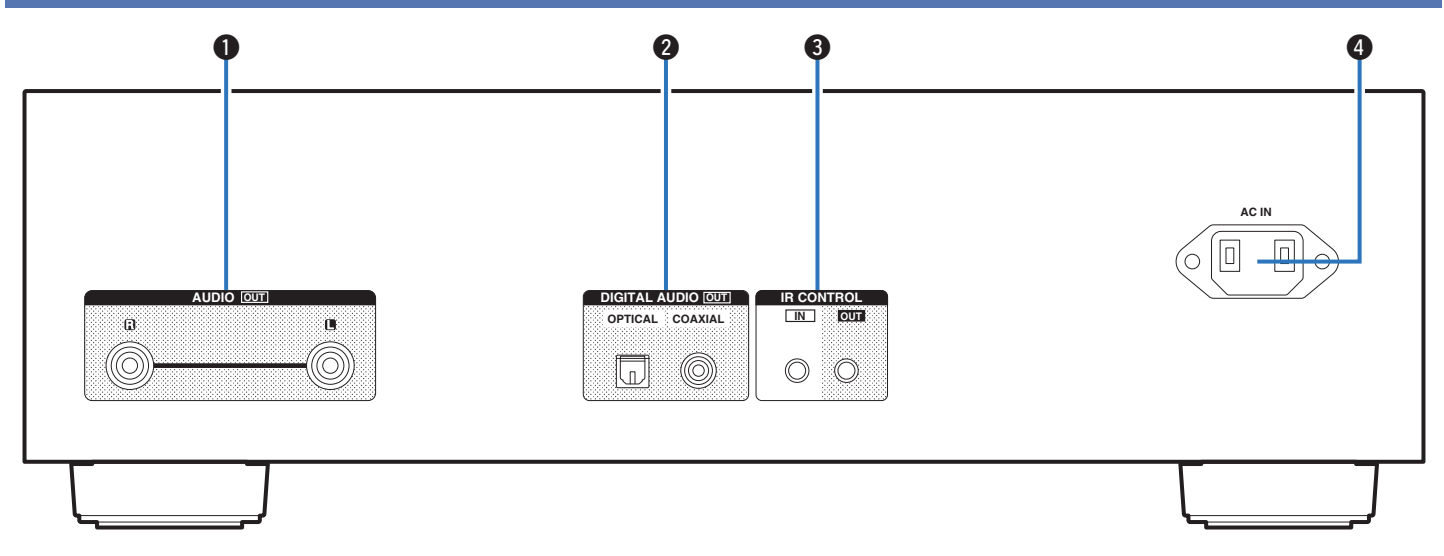

#### A **Разъемы AUDIO OUT**

Используются для подключения устройств, оборудованных аналоговыми входными аудиоразъемами, или внешнего усилителя. ( $\mathscr{C}$  [стр. 14\)](#page-13-0)

#### **Paзъемы DIGITAL AUDIO OUT**

Используется для подключения AV-ресивера или цифроаналогового преобразователя, в которых имеются разъемы цифрового входа. (С [стр. 15\)](#page-14-0)

#### **Paзъемы IR CONTROL**

Используются для подключения сетевых аудиоплееров Denon с ИК-пультом дистанционного управления.

D **Вход AC (AC IN)**

Используется для подключения шнура питания. (CF [стр. 17\)](#page-16-0)

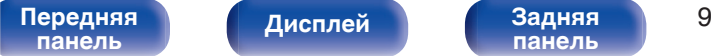

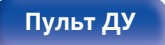

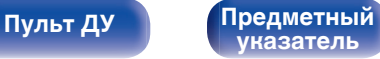

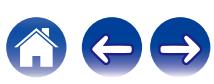

### <span id="page-9-0"></span>**Пульт дистанционного управления**

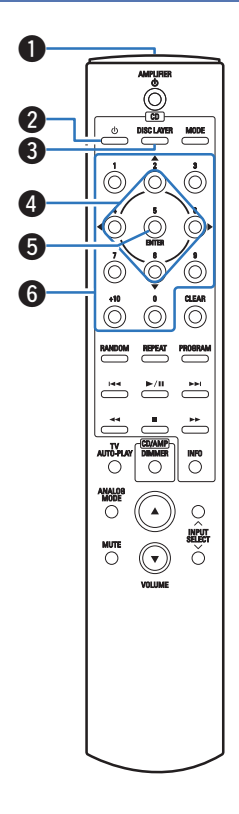

Пульт ДУ, прилагаемый к данному устройству, может использоваться для управления усилителем Denon.

• ["Управление усилителем" \(](#page-11-0) $\mathscr{C}$  стр. 12)

# **• Эксплуатация данного устройства**

#### A **Передатчик сигнала дистанционного управления**

Используется для передачи сигналов от пульта дистанционного управления. ( $\mathscr{C}$  [стр. 5\)](#page-4-0)

#### **2** Кнопка управления питанием ( $\Phi$ )

Используется для включения и выключения питания (режим ожидания). (С [стр. 19\)](#page-18-0)

#### **M** Кнопка DISC LAYER

Переключает слой воспроизведения диска Super Audio CD.

- 0 ["Выбор слоя с высшим приоритетом воспроизведения для](#page-20-0) [Super Audio CD" \(](#page-20-0)С стр. 21)
- 0 ["Воспроизведение дисков Super Audio CD/компакт](#page-21-0)[дисков" \(](#page-21-0)Сб) стр. 22)
- $\bullet$  **Кнопки курсора (** $\Delta \nabla \triangleleft \triangleright$ **)**

Используются для выбора пунктов.

**B** Кнопка ENTER

Определяет выбор.

#### **В Кнопки с цифрами (0 – 9, +10)**

Используются для ввода цифр на устройстве.

**[панель](#page-5-0)**

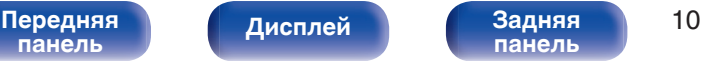

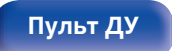

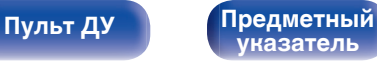

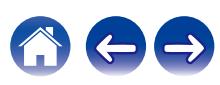

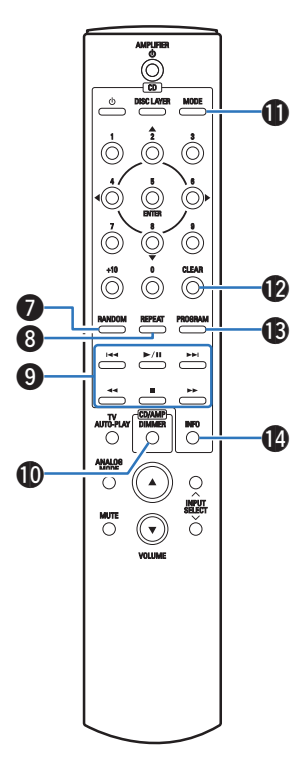

#### G **Кнопка RANDOM**

Используется для переключения на режим случайного воспроизведения.

#### **M** Кнопка REPEAT

Переключает в режим повторного воспроизведения.

#### **• Системные кнопки**

Используются для управления воспроизведением.

#### **<u></u> M** Кнопка DIMMER

Используется для выбора яркости дисплея. (С [стр. 20\)](#page-19-0)

#### $M$  **Кнопка MODE**

Переключает режим воспроизведения. ( $\mathscr{F}$  [стр. 28\)](#page-27-0)

#### **B** Кнопка CLEAR

Используется для отмены регистрации программы. (С [стр. 25\)](#page-24-0)

#### M **Кнопка PROGRAM**

Используется для задания программы воспроизведения. (№ [стр. 24\)](#page-23-0)

#### N **Кнопка информации (INFO)**

Переключение информации о дорожке, отображающейся на дисплее в процессе воспроизведения.

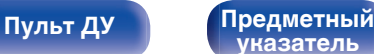

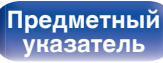

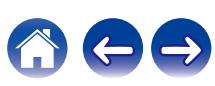

<span id="page-11-0"></span>

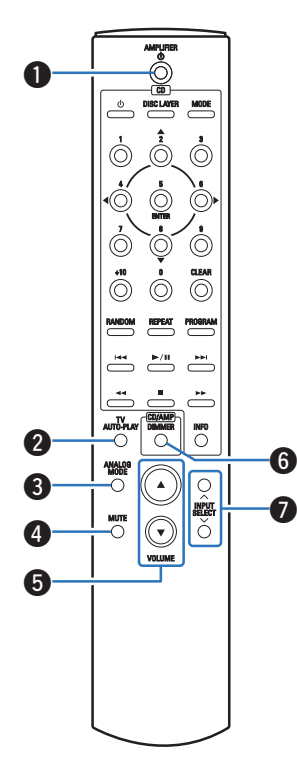

### **• Управление усилителем**

Можно управлять усилителем Denon.

- **K**нопка управления питанием (AMPLIFIER  $\phi$ )
- **КНОПКА TV AUTO-PLAY**
- C **Кнопка ANALOG MODE**
- **D** Кнопка MUTE
- **E Kнопки VOLUME (AV)**
- **B** Кнопка DIMMER

G **Кнопка выбора источника входного сигнала (INPUT SELECT)**

#### **ПРИМЕЧАНИЕ**

0 Пульт дистанционного управления может не работать с некоторыми продуктами.

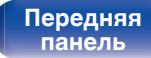

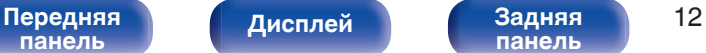

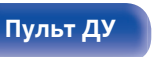

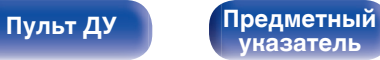

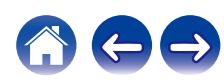

# <span id="page-12-0"></span>**• Содержание**

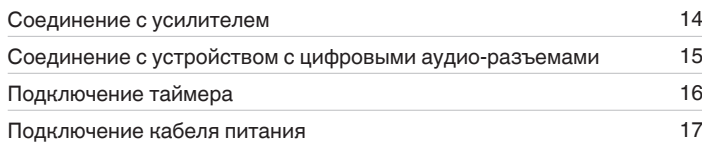

#### **ПРИМЕЧАНИЕ**

**[панель](#page-5-0)**

- Не включайте устройство в розетку, пока не будут подсоединены все компоненты.
- 0 Не связывайте сетевые шнуры вместе с соединительными кабелями. Это может привести к образованию помех.

[Передняя](#page-5-0) Лисплей Задняя 13

**[панель](#page-8-0)**

**[Дисплей](#page-7-0) [Задняя](#page-8-0)**

# **Е Кабели, используемые для подключения**

К подключаемым устройствам используйте предназначенные им кабели.

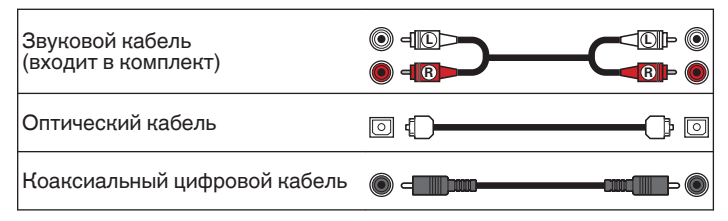

**[Пульт ДУ](#page-9-0) [Предметный](#page-49-0)**

**[указатель](#page-49-0)**

<span id="page-13-0"></span>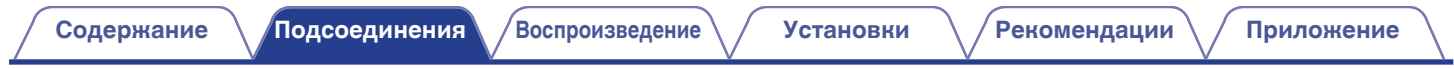

# **Соединение с усилителем**

Используйте данное соединение для воспроизведения через усилитель.

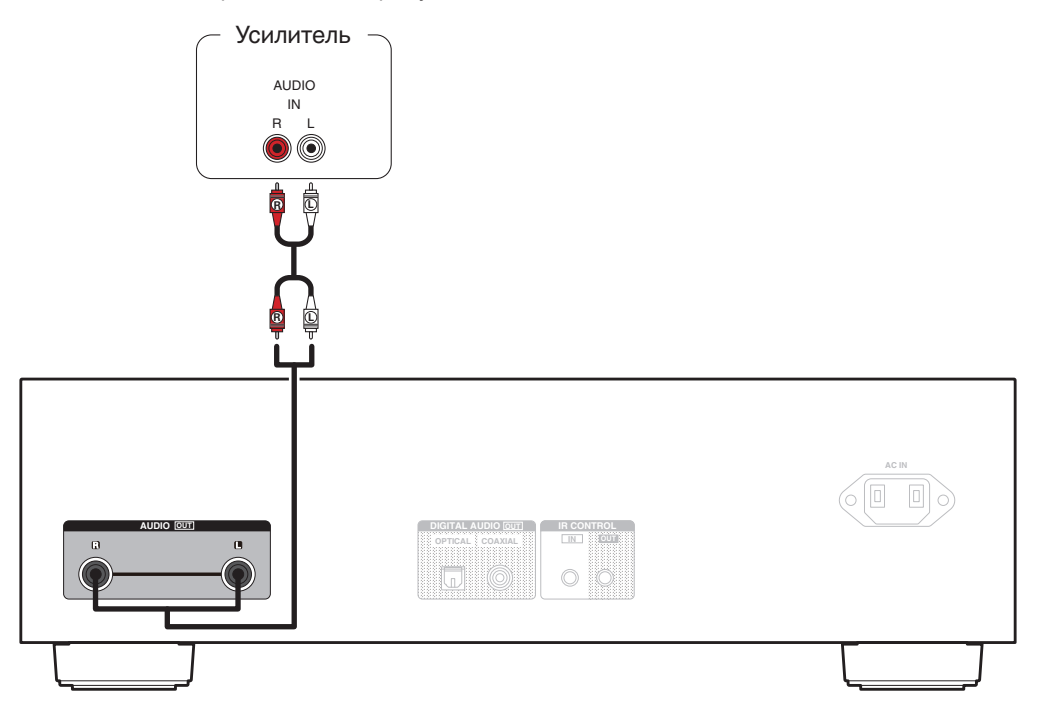

**[панель](#page-5-0)**

**[панель](#page-8-0)**

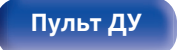

**[Пульт ДУ](#page-9-0) [Предметный](#page-49-0) [указатель](#page-49-0)**

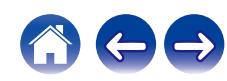

# <span id="page-14-0"></span>**[Содержание](#page-1-0) [Подсоединения](#page-12-0) [Воспроизведение](#page-17-0) [Установки](#page-29-0) [Рекомендации](#page-30-0) [Приложение](#page-37-0)**

# **Соединение с устройством с цифровыми аудио-разъемами**

Наслаждайтесь цифровым качеством воспроизведения, подключив к данному устройству AV-ресивер или цифро-аналоговый преобразователь, у которых есть цифровой аудиоразъем.

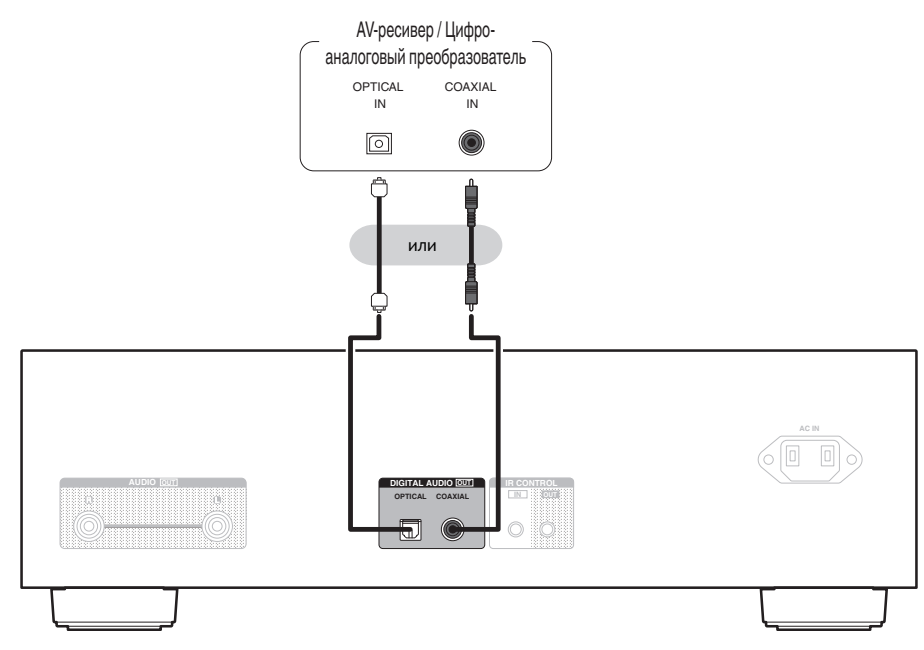

#### **ПРИМЕЧАНИЕ**

0 Вывод цифрового аудио прекращается во время воспроизведения слоя HD дисков Super Audio CD, файлы DSD и файлов с частотой дискретизации 32 кГц.

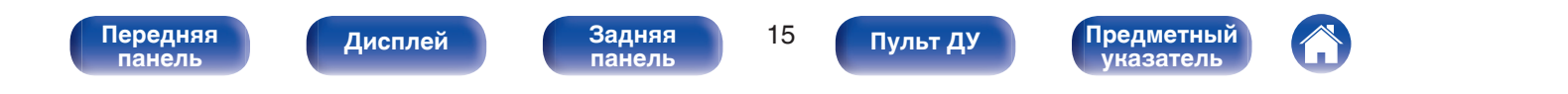

<span id="page-15-0"></span>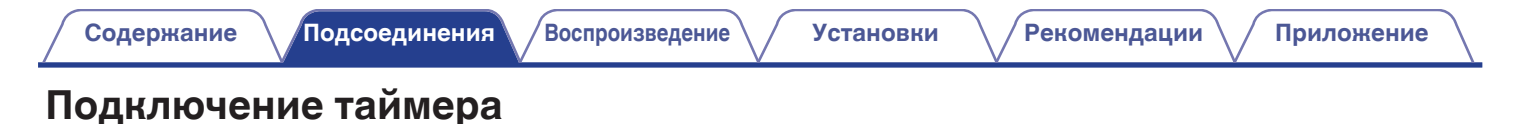

Данное устройство может начинать воспроизведение по времени, если к нему подключены усилитель и таймер. (["Использование функции](#page-28-0) [воспроизведения по таймеру" \(](#page-28-0)С стр. 29))

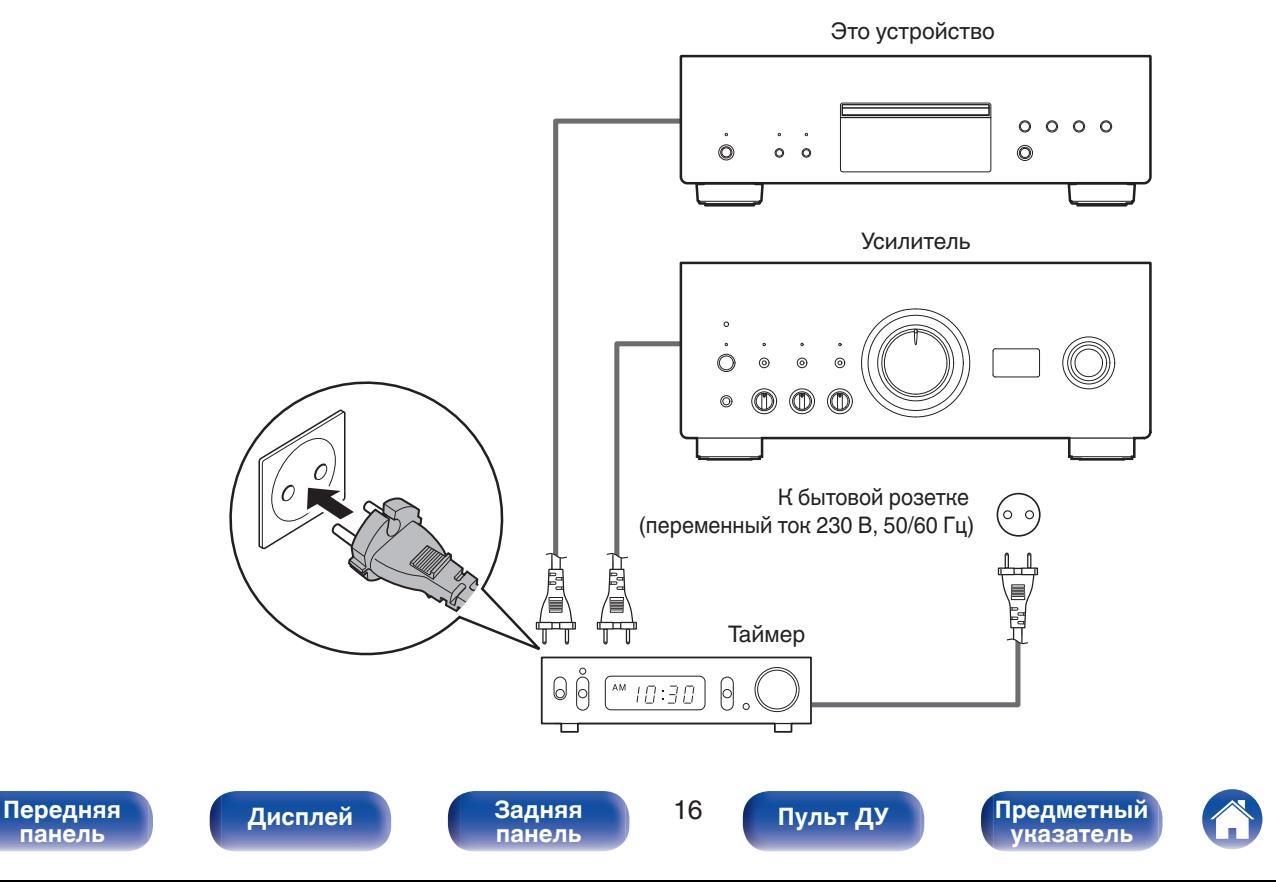

<span id="page-16-0"></span>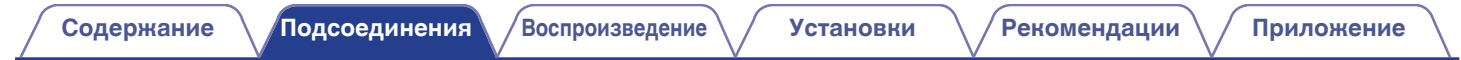

# **Подключение кабеля питания**

После подключения всех компонентов, включите устройство в розетку.

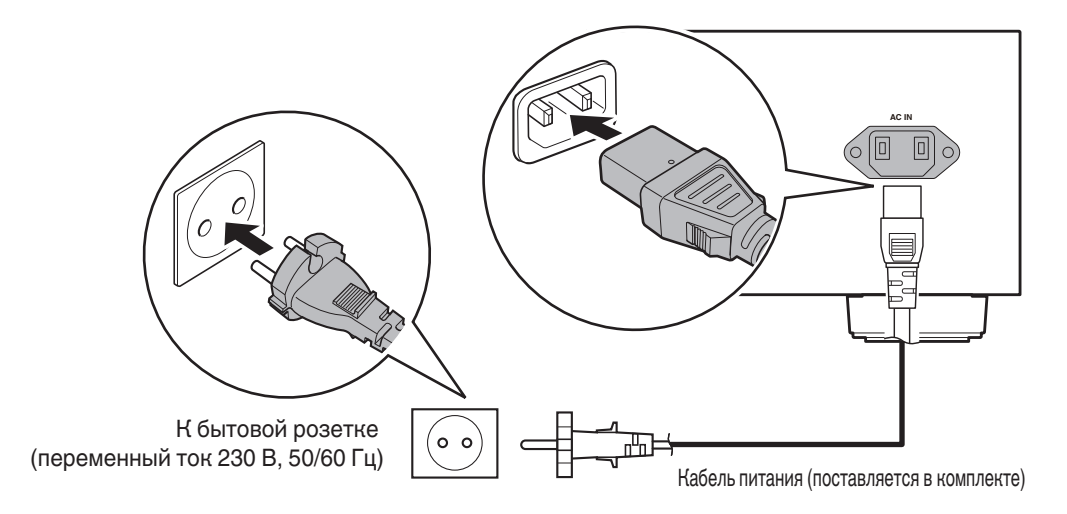

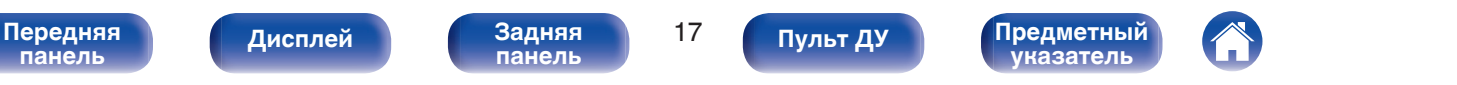

**[панель](#page-5-0)**

**[Дисплей](#page-7-0)** 

<span id="page-17-0"></span>**[Содержание](#page-1-0) [Подсоединения](#page-12-0) Воспроизведение [Установки](#page-29-0) [Рекомендации](#page-30-0) [Приложение](#page-37-0)**

# **• Содержание**

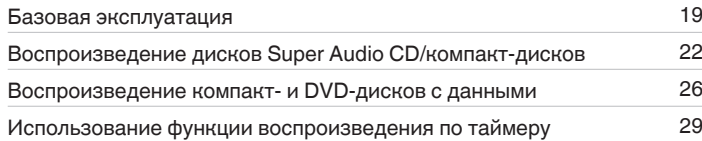

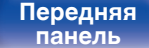

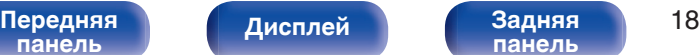

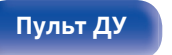

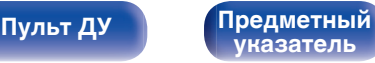

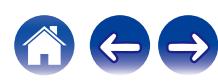

#### <span id="page-18-0"></span>**[Содержание](#page-1-0) [Подсоединения](#page-12-0) [Воспроизведение](#page-17-0) [Установки](#page-29-0) [Рекомендации](#page-30-0) [Приложение](#page-37-0)**

# **Базовая эксплуатация**

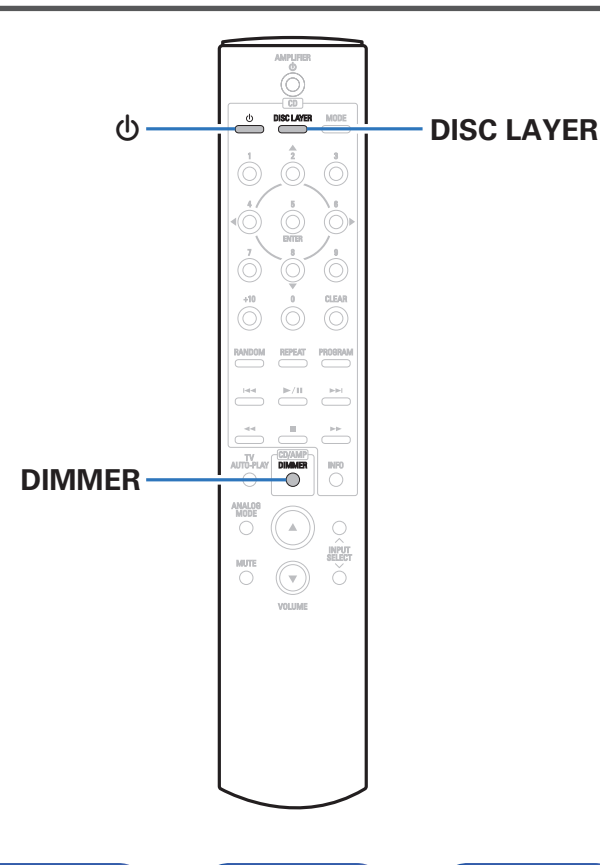

# **Включение питания**

**1 Нажмите на устройстве кнопку** X**, чтобы включить питание.**

Индикатор питания загорается белым цветом.

• Нажмите кнопку  $\Phi$  на пульте дистанционного управления, чтобы вывести устройство из режима ожидания.

# **Переключение питания в режим ожидания**

#### **Нажмите Ф.**

Устройство переключится в режим ожидания.

#### **ПРИМЕЧАНИЕ**

0 Питание продолжает подаваться на некоторые цепи даже тогда, когда питание находится в режиме ожидания. Перед тем как надолго уехать из дома или отправиться в отпуск, нажмите  $\Phi$  на основном блоке, чтобы выключить питание, или выньте шнур питания из розетки.

# **[панель](#page-5-0)**

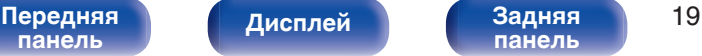

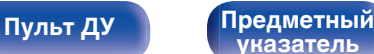

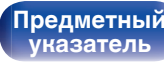

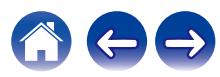

# <span id="page-19-0"></span>**Регулировка яркости дисплея**

Яркость дисплея можно отрегулировать, выбрав один из четырех уровней. Выключение дисплея устраняет один из источников шума, влияющих на качество звука, повышая качество воспроизведения звука.

#### **1 Нажмите кнопку DIMMER.**

• Каждый раз при нажатии кнопки яркость дисплея меняется.

- Яркость дисплея по умолчанию установлена на максимальное значение.
- При помощи кнопки DIMMER можно также управлять интегральным усилителем Denon PMA-A110. Таким образом, усилитель PMA-A110 можно использовать одновременно с данным устройством. Если окажется, что у этих устройств разные настройки, нажмите и удерживайте эту кнопку в течение 2 секунд, чтобы установить на обоих устройствах настройки по умолчанию. Затем задайте нужную настройку.

### **Включение чистого прямого режима**

В чистом прямом режиме дисплей и цифровой аудиовыход выключаются.

Это снижает шум источника, который может отрицательно сказаться на качестве звучания, и обеспечивает высокое качество воспроизведения.

#### **1 Нажмите кнопку PURE DIRECT на данном устройстве.**

Дисплей выключается, и начинается чистое прямое воспроизведение.

• Для выключения этого режима снова нажмите кнопку PURE DIRECT.

- В режиме Pure Direct функция DIMMER недоступна.
- Дисплей выключается только во время воспроизведения.

**[панель](#page-5-0)**

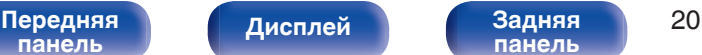

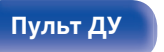

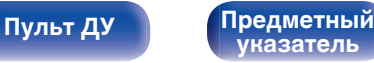

# <span id="page-20-0"></span>**Выбор слоя с высшим приоритетом воспроизведения для Super Audio CD**

Можно задать слой, воспроизводимый в приоритетном порядке при загрузке диска.

#### **1 Убедитесь, что диск не загружен.**

• Если этот слой переключить, когда загружается диск, воспроизводимый слой для этого диска меняется, но сама настройка слоя с наивысшим приоритетом воспроизведения остается неизменной.

#### **2 Нажмите кнопку DISC LAYER и перейдите к слою, который требуется выбрать.**

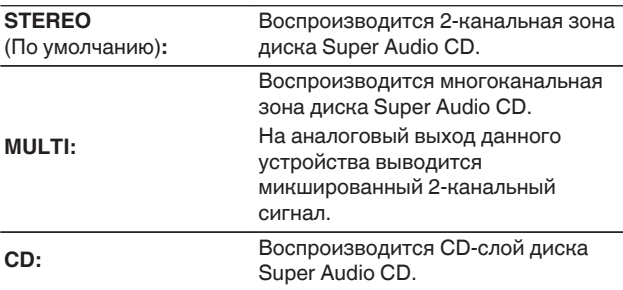

- 0 Слой для воспроизведения можно также переключить с помощью кнопки DISC LAYER на данном устройстве.
- Когда диск загружается после выбора этой настройки, отображается содержание, записанное на выбранном слое.
- Если загружен диск, который не содержит слоя, для которого указан приоритет воспроизведения, то автоматически отображается контент, записанный на другом слое.
- Эта настройка сохраняется в памяти и не стирается даже тогда, когда подставка для диска открыта либо закрыта или когда выключено питание. Чтобы изменить эту настройку, повторите вышеописанную процедуру.
- 0 Приоритетный для воспроизведения слой невозможно задать, когда вставлен диск или когда на дисплее появляется надпись "Open".
- 0 Если зона и слой не были заданы для диска, порядок приоритетности воспроизведения выглядит следующим образом:
	- A STEREO  $(2)$  MULTI  $\overline{3}$  CD

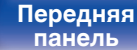

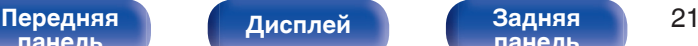

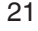

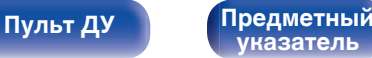

# <span id="page-21-0"></span>**Воспроизведение дисков Super Audio CD/компакт-дисков**

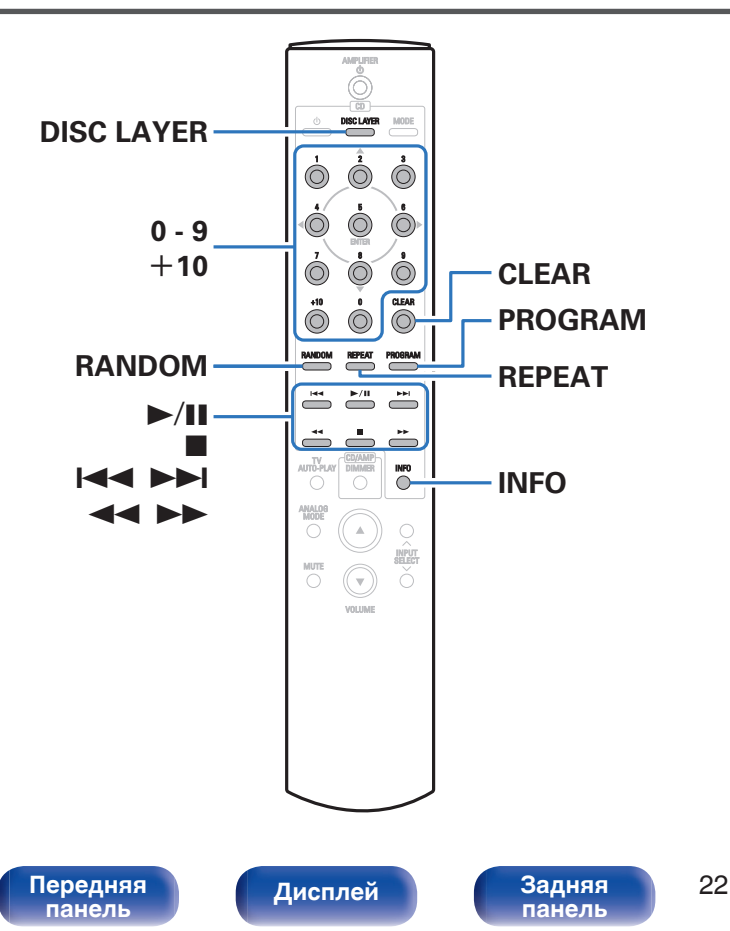

# **Воспроизведение дисков Super Audio CD/компакт-дисков**

- **Вставьте диск. (** $\mathbb{C}\mathbb{F}$  **[стр. 42\)](#page-41-0)** 
	- $\bullet$  Нажмите  $\triangleq$  на основном блоке, чтобы открыть/закрыть лоток для дисков.
- **2 При воспроизведении Super Audio CD нажмите кнопку DISC LAYER, чтобы выбрать воспроизводимый слой. (** $c$  **[стр. 21\)](#page-20-0)**
- **3** Нажмите кнопку  $\blacktriangleright$ /II.

На дисплее загорится индикатор  $\blacktriangleright$ . Начнется воспроизведение.

**[Пульт ДУ](#page-9-0) [Предметный](#page-49-0)**

#### **ПРИМЕЧАНИЕ**

0 Не помещайте на лоток привода диска никакие посторонние предметы. Это может привести к повреждению устройства.

**[указатель](#page-49-0)**

0 Не толкайте лоток привода диска при выключенном проигрывателе. Это может привести к повреждению устройства.

**[панель](#page-5-0)**

<span id="page-22-0"></span>**[Содержание](#page-1-0) [Подсоединения](#page-12-0) [Воспроизведение](#page-17-0) [Установки](#page-29-0) [Рекомендации](#page-30-0) [Приложение](#page-37-0)**

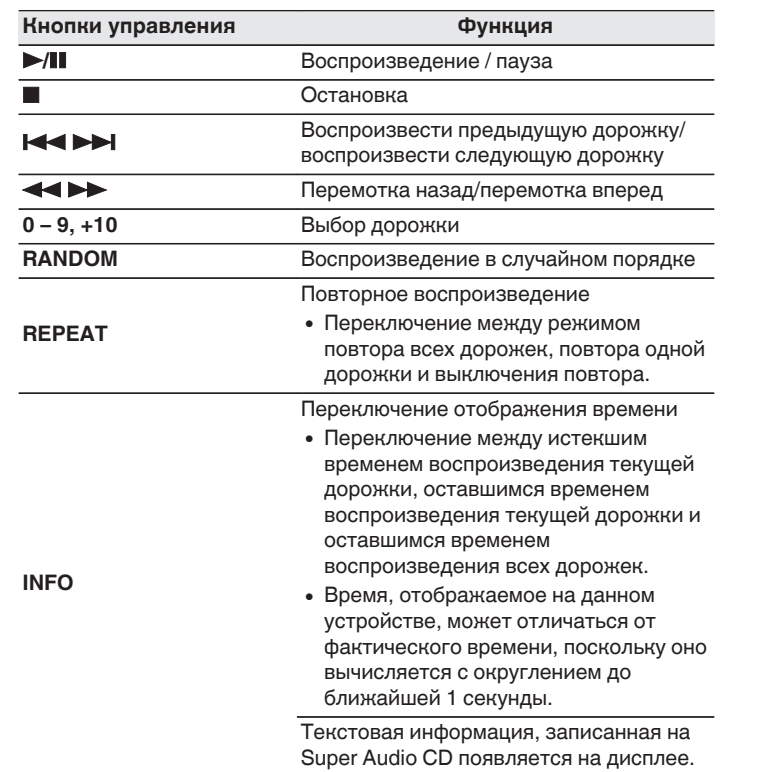

[Передняя](#page-5-0) **Передняя** 23

**[панель](#page-8-0)**

**[Дисплей](#page-7-0) [Задняя](#page-8-0)**

# **Переключение дисплея**

Нажмите кнопку INFO.

Отображает текстовую информацию и время, сохраненные на носителе.

- 0 Текстовая информация отображается только для Super Audio CD.
- Проигрыватель может отображать только следующие символы:

**ABCDEFGHIJKLMNOPQRSTUVWXYZ abcdefghijklmnopqrstuvwxyz 0123456789 !** "  $\#\$$  % & : ; < > ? @ \[ ] ` | { } ~ ^ '( ) \* + , - . / = (пробел)

**[Пульт ДУ](#page-9-0) [Предметный](#page-49-0)**

**[указатель](#page-49-0)**

# **■ Диски, которые можно воспроизвести**

• См. раздел "Диски". ( $\mathbb{Q}$  [стр. 38\)](#page-37-0)

### <span id="page-23-0"></span>**В Воспроизведение конкретной дорожки (прямой поиск)**

**1 С помощью кнопок 0 – 9, +10 выберите треки.**

[Пример]

Выбор трека 4 :

Нажмите кнопку 4, чтобы выбрать дорожку 4.

Выбор трека 12 :

Последовательно нажмите кнопки +10 и 2.

# **Воспроизведение треков в заданном порядке (запрограммированное воспроизведение)**

Можно запрограммировать воспроизведение до 20 треков.

#### **1 Во время остановки воспроизведения нажмите кнопку PROGRAM.**

На дисплее загорится индикатор программы.

#### **2 Используйте кнопки с цифрами от 0 до 9 и +10 для выбора дорожки.**

[Пример]

Чтобы запрограммировать воспроизведение дорожек 3 и 12 именно в таком порядке, последовательно нажмите кнопки 3,  $+10 u 2.$ 

### $3$  Нажмите кнопку  $\blacktriangleright$ /**11**.

Начнется воспроизведение треков в заданном порядке.

0 Если во время запрограммированного воспроизведения нажать кнопку REPEAT, то треки будут воспроизводиться повторно в запрограммированном порядке.

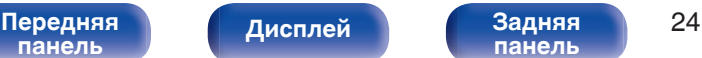

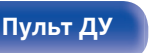

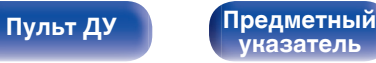

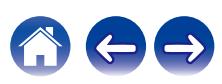

### <span id="page-24-0"></span>■ Проверка порядка воспроизведения **запрограммированных дорожек**

Во время остановки воспроизведения нажмите кнопку  $\blacktriangleright$ I. При каждом нажатии этой кнопки показываются дорожки в запрограммированном порядке.

# **• Удаление последней запрограммированной дорожки**

Во время остановки воспроизведения нажмите кнопку CLEAR. При каждом нажатии этой кнопки будет удаляться последний запрограммированный трек.

### **• Удаление всех запрограммированных дорожек**

Во время остановки воспроизведения нажмите кнопку PROGRAM.

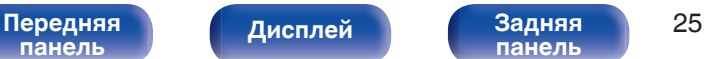

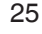

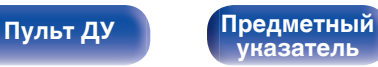

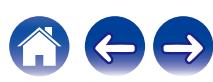

<span id="page-25-0"></span>**[Содержание](#page-1-0) [Подсоединения](#page-12-0) [Воспроизведение](#page-17-0) [Установки](#page-29-0) [Рекомендации](#page-30-0) [Приложение](#page-37-0)**

# **Воспроизведение компакт- и DVD-дисков с данными**

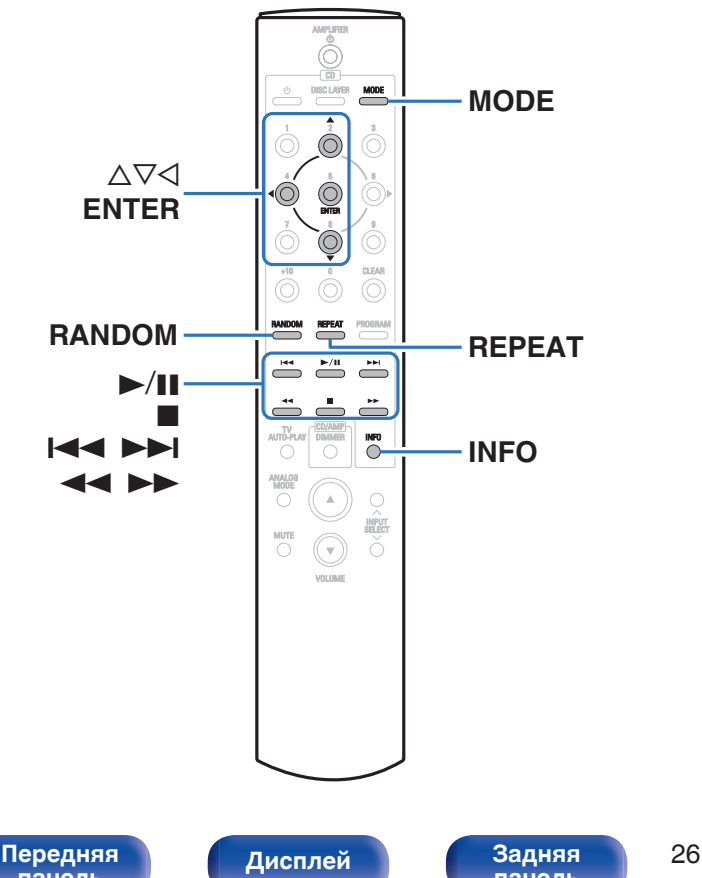

- В данном разделе описывается порядок воспроизведения музыкальных файлов, записанных на дисках CD-R/-RW или DVD- $R/-RW/+R/+RW$ .
- В Интернете имеется множество сайтов, с которых можно скачать музыкальные файлы в форматах MP3 или WMA (Windows Media® Audio). Музыку (файлы), скачанную с таких сайтов, можно записывать на диски CD-R/-RW или DVD-R/-RW/+R/+RW и воспроизводить на данном устройстве.
- Ниже указаны типы аудиоформата и особенности воспроизведения, поддерживаемые данным устройством. Дополнительные сведения см. в разделе "Воспроизводимые файлы". (С [стр. 39\)](#page-38-0)
	- 0 **MP3**
	- 0 **WMA**
	- 0 **AAC**
	- 0 **WAV**
	- 0 **FLAC**
	- 0 **ALAC**
	- 0 **AIFF**
	- 0 **DSD**

**ПРИМЕЧАНИЕ**

0 Файлы, защищенные авторскими правами не воспроизводятся. Обратите внимание, что в зависимости от программного обеспечения, использованного для прожига, и ряда других условий, некоторые файлы могут неправильно воспроизводиться или отображаться.

«Windows Media» и «Windows» являются товарными знаками или зарегистрированными товарными знаками корпорации Microsoft в США и других странах.

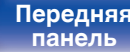

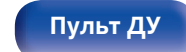

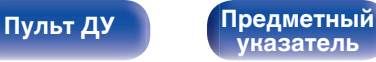

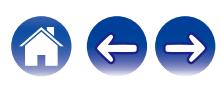

# <span id="page-26-0"></span>**Воспроизведение файлов**

- **1 Вставьте диск CD-R/-RW или DVD-R/-RW/+R/+RW с музыкальными файлами в лоток для диска. (** $C\overline{T}$  [стр. 42\)](#page-41-0)
	- $\bullet$  Нажмите  $\triangle$  на основном блоке, чтобы открыть/закрыть лоток для дисков.
- **С помощью ∆▽√ выберите папку для воспроизведения и нажмите кнопку ENTER.**
- **3** С помощью кнопок ∆⊽ выберите файл для **воспроизведения и нажмите ENTER.**

Начнется воспроизведение.

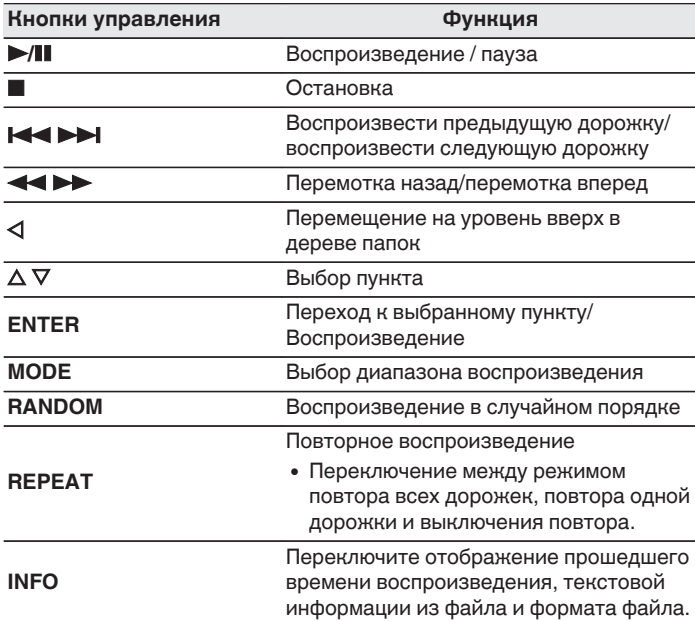

• Для воспроизведения другого файла с диска CD-R/-RW или DVD-R/-RW/+R/  $+$ RW, нажмите  $\triangleleft$ , чтобы отобразить дерево папок, нажмите,  $\triangle\nabla$ , чтобы выбрать файл для воспроизведения, а затем нажмите клавишу ENTER.

# **[панель](#page-5-0)**

**[Дисплей](#page-7-0) [Задняя](#page-8-0)**

[Передняя](#page-5-0) Лисплей Задняя 27 **[панель](#page-8-0)**

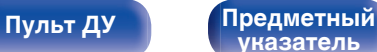

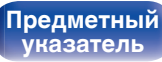

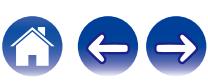

<span id="page-27-0"></span>

### ■ Выбор информации, выводимой на **дисплей**

Во время воспроизведения нажмите INFO.

- Переключите отображение прошедшего времени воспроизведения, текстовой информации из файла и формата файла.
- Если файл не поддерживает текстовую информацию или информация о дорожке не записана, отображается имя файла.
- Проигрыватель может выводить только следующие символы:

## **ABCDEFGHIJKLMNOPQRSTUVWXYZ abcdefghijklmnopqrstuvwxyz**

#### **0123456789**

**! " # \$ % & : ; < > ? @ \ [ ] \_ ` l { } ~ ^ '( ) \* + , - . / =** пробел

• Номера папок и файлов определяются автоматически при загрузке дисков.

### $\blacksquare$  **Файлы, которые можно воспроизвести**

• См. раздел "Воспроизводимые файлы". (С [стр. 39\)](#page-38-0)

#### o **Переключение диапазона воспроизведения**

Во время остановки воспроизведения нажмите кнопку MODE.

• Можно задать диапазон воспроизведения дорожки.

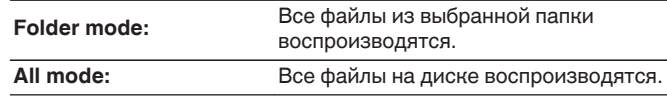

• Иерархия папок не отображается, если в качестве диапазона воспроизведения установлено значение "All mode".

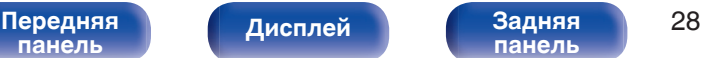

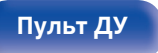

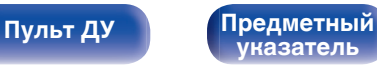

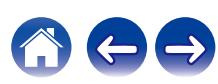

 $(\sqrt{2})$  [стр. 16\)](#page-15-0)

#### **3 Чтобы включить функцию воспроизведения по таймеру, нажмите кнопку MODE на пульте дистанционного управления и удерживайте ее в течение 5 с или более.**

**2 Выберите вход усилителя в соответствии с**

**1 Включите питание подключенных компонентов.**

На дисплее отобразится "Timer Play On".

### $\overline{\bullet}$

- 0 Нажатие кнопки MODE на пульте дистанционного управления на 5 с или более включает и выключает функцию воспроизведения по таймеру.
- 0 "Timer Play On" и "Timer Play Off" отображаются на дисплее только при включении и выключении функция воспроизведения по таймеру.

### **4 Вставьте диск.**

#### **5 Установите время таймера.**

• Обратитесь также к руководству пользователя таймера.

#### **6 Включите таймер.**

- Компоненты, подключенные к таймеру, выключатся.
- По достижении установленного времени различные компоненты автоматически будут включены и воспроизведение начнется с первой дорожки.

0 Воспроизведение по таймеру не поддерживается во время воспроизведения в случайном порядке или запрограммированного воспроизведения.

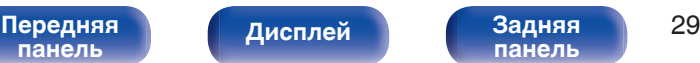

**[панель](#page-8-0)**

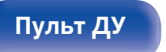

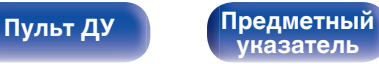

<span id="page-28-0"></span>**Использование функции воспроизведения по таймеру**

<span id="page-29-0"></span>**[Содержание](#page-1-0) [Подсоединения](#page-12-0) [Воспроизведение](#page-17-0) Установки [Рекомендации](#page-30-0) [Приложение](#page-37-0)**

# **Настройка автоматического ждущего режима**

Когда включен автоматический ждущий режим, данное устройство автоматически переходит в ждущий режим, если оно находится в остановленном состоянии и никакие операции не выполняются приблизительно в течение 30 минут.

Настройка по умолчанию — "Включена".

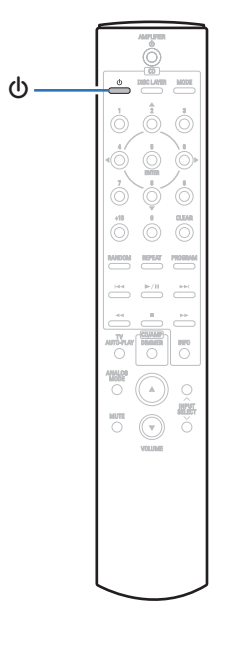

#### **1 Для включения и выключения нажмите и удерживайте кнопку** X **в течение 5 секунд или более.**

При каждом включении и выключении состояние дисплея изменяется следующим образом.

- Когда режим автоматического перехода в режим ожидания включен: отображается "Auto STBY On".
- Когда режим автоматического перехода в режим ожидания выключен: отображается "Auto STBY Off".

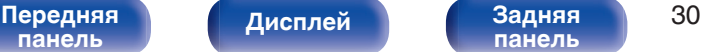

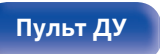

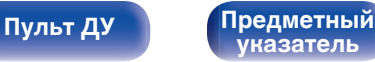

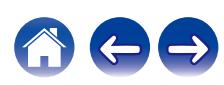

<span id="page-30-0"></span>**[Содержание](#page-1-0)** / [Подсоединения](#page-12-0) / [Воспроизведение](#page-17-0) / [Установки](#page-29-0) / Рекомендации / [Приложение](#page-37-0)

# **• Содержание**

# **Рекомендации**

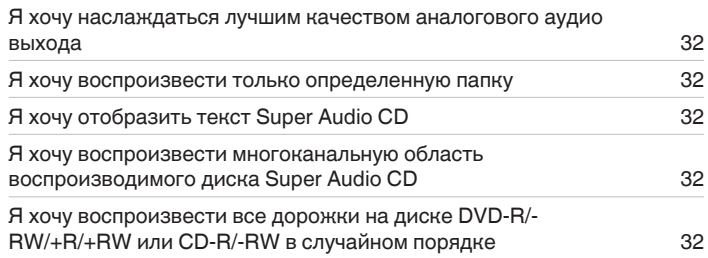

# **Устранение неполадок**

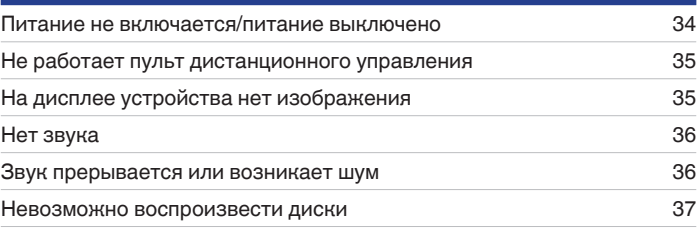

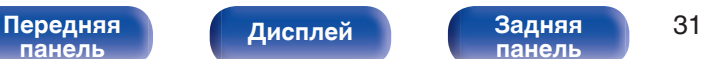

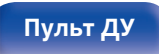

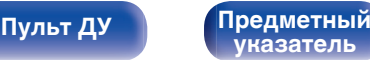

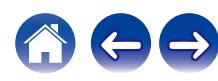

# <span id="page-31-0"></span>**Рекомендации**

#### **Я хочу наслаждаться лучшим качеством аналогового аудио выхода**

• Включите чистый прямой режим, при котором цифровой выход и дисплей не работают. ( $\mathbb{F}$ ) [стр. 20\)](#page-19-0)

#### **Я хочу воспроизвести только определенную папку**

• Переключение диапазона воспроизведения в "Folder mode" кнопкой MODE. ( $\mathbb{Z}$ ) [стр. 28\)](#page-27-0)

#### **Я хочу отобразить текст Super Audio CD**

• Данное устройство поддерживает текст Super Audio CD. Нажмите кнопку INFO для переключения отображаемой информации. ( $\sqrt{\hat{g}}$  [стр. 23\)](#page-22-0)

#### **Я хочу воспроизвести многоканальную область воспроизводимого диска Super Audio CD**

• Данное устройство может воспроизводить многоканальный звук за счет понижающего микширования до двух каналов. Нажмите кнопку DISC LAYER и выберите "MULTI". (С [стр. 21\)](#page-20-0)

#### **Я хочу воспроизвести все дорожки на диске DVD-R/-RW/+R/+RW или CD-R/-RW в случайном порядке**

0 Для установки случайного воспроизведения нажмите кнопку MODE и выберите "All Mode" в качестве режима воспроизведения перед воспроизведением. (CF [стр. 28\)](#page-27-0)

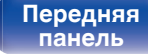

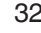

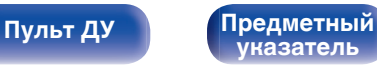

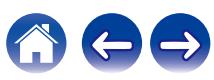

# <span id="page-32-0"></span>**Устранение неполадок**

В случае возникновения неполадок, прежде всего, проверьте следующее:

- **1.** Правильно ли выполнены подсоединения?
- **2.** Выполняется ли управление устройством в соответствии с руководством пользователя?
- **3.** Работает ли остальная аппаратура надлежащим образом?

Если данное устройство не работает надлежащим образом, проверьте соответствующие признаки в данном разделе.

Если признаки не соответствуют каким-либо из описанных здесь, обратитесь к своему дилеру, поскольку это может быть связано с неполадкой в данном устройстве. В таком случае, немедленно отсоедините устройство от электросети и обратитесь в магазин, в котором Вы приобрели данное устройство.

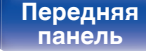

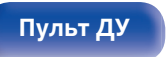

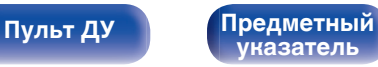

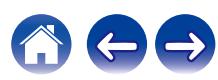

# <span id="page-33-0"></span>**Питание не включается/питание выключено**

#### **Устройство не включается.**

- Проверьте надежность подсоединения вилки сетевого шнура к розетке электросети. ( $\mathbb{Z}$  [стр. 17\)](#page-16-0)
- Данное устройство находится в режиме ожидания. Нажмите кнопку Ф на пульте дистанционного управления. ( $\mathbb{Q}_F^*$  [стр. 19\)](#page-18-0)

#### **Устройство автоматически выключается.**

0 Включена настройка автоматического ждущего режима. Если не происходит никаких операций в течение более 30 минут, то автоматический ждущий режим автоматически переключает устройство в режим ожидания. Чтобы выключить автоматический ждущий режим, нажмите кнопку  $\Phi$  на пульте дистанционного управления и и удерживайте более 5 с при включенном автоматическом ждущем режиме. (С [стр. 30\)](#page-29-0)

#### **Когда питание включено, индикатор питания мигает одним длинным и тремя или шестью короткими красными сигналами.**

• Нажмите кнопку  $\emptyset$  на основном устройстве, чтобы выключить питание, затем снова включите его. Если индикатор питания снова мигает, это означает, что контур данного устройства вышел из строя. Отсоедините шнур питания и свяжитесь с нашим центром по обслуживанию клиентов.

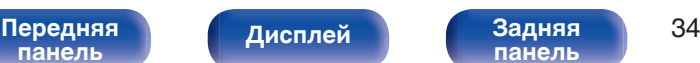

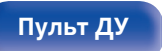

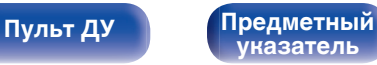

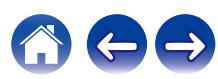

**[Пульт ДУ](#page-9-0) [Предметный](#page-49-0)**

**[указатель](#page-49-0)**

# <span id="page-34-0"></span>**Не работает пульт дистанционного управления**

#### **Не работает пульт дистанционного управления.**

- Батарейки разряжены. Замените батарейки новыми. ( $\mathbb{Q}$  [стр. 5\)](#page-4-0)
- Управляйте пультом ДУ с расстояния не более 7 м от данного устройства и под углом в пределах 30°. ( $\mathbb{Z}$  [стр. 5\)](#page-4-0)

**[панель](#page-8-0)**

- 0 Устраните любые препятствия между данным устройством и пультом ДУ.
- Вставьте батарейки в правильном направлении, следя за метками  $\oplus$  и  $\ominus$ . ( $\mathbb{F}\widehat{\mathbb{F}}$  [стр. 5\)](#page-4-0)
- Датчик дистанционного управления этого устройства засвечен сильным светом (прямой солнечный свет, свет люминесцентной лампы инверторного типа и т. п.). Переставьте устройство в место, в котором датчик ДУ не будет засвечиваться сильным светом.
- При использовании видеоаппаратуры 3D пульт ДУ данного устройства может перестать работать из-за помех, вызванных инфракрасной коммуникацией между устройствами (например, телевизором и 3D-очками). В этом случае отрегулируйте взаимное расположение устройств, использующих 3D, и расстояние между ними, чтобы устранить помехи.

# **На дисплее устройства нет изображения**

[Передняя](#page-5-0) **Пислей Задняя** 35

**[Дисплей](#page-7-0) [Задняя](#page-8-0)**

#### **Дисплей выключен.**

- Нажмите кнопку DIMMER и выберите любую настройку, кроме выключения. ( $\mathbb{Z}$ ) ( $\mathbb{Z}$ )
- При включении режима Pure Direct дисплей выключается. Нажмите кнопку PURE DIRECT на основном устройстве, чтобы выключить режим Pure Direct. (С [стр. 20\)](#page-19-0)

<span id="page-35-0"></span>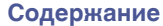

# **Нет звука**

#### **Звук не производится. Или звук искажается.**

- Проверьте подсоединения всех устройств. ( $\mathbb{C}$  [стр. 13\)](#page-12-0)
- Прочно подключите все соединительные кабели.
- Проверьте, не перепутаны ли местами подключения входных и выходных разъемов.
- Проверьте, не повреждены ли кабели.
- Проверьте функции и настройки усилителя и отрегулируйте их при необходимости.
- 0 Если режим Pure Direct включен, вывод цифрового аудиосигнала прекращается. Для вывода цифрового аудиосигнала выключите режим Pure Direct. (С [стр. 20\)](#page-19-0)
- Вывод цифрового аудио прекращается во время воспроизведения слоя HD дисков Super Audio CD, файлы DSD и файлов с частотой дискретизации 32 кГц.

# **Звук прерывается или возникает шум**

**Во время воспроизведения с диска CD-R/CD-RW/DVD-R/DVD-RW/DVD+R/DVD+RW звук периодически прерывается.**

- Звук может прерываться во время воспроизведения диска CD-R/CD-RW с аудиоисточником высокой четкости.
- Вероятно, низкое качество записи или самого диска. Используйте правильно записанный диск.

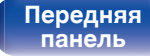

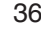

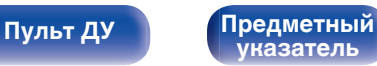

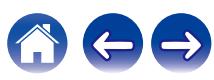

# <span id="page-36-0"></span>**Невозможно воспроизвести диски**

**При нажатии кнопки воспроизведения не начинается воспроизведение или неправильно воспроизводится определенная часть диска.**

• Диск загрязнен или поцарапан. Почистите диск или вставьте другой диск. ( $\mathscr{C}$  [стр. 43\)](#page-42-0)

#### **Невозможно воспроизвести диски CD-R/CD-RW/DVD-R/DVD-RW/DVD+R/DVD+RW.**

- 0 Диски не могут быть воспроизведены, если на них не завершена сессия записи. Используйте диск с завершенной сессией записи. (С [стр. 38\)](#page-37-0)
- Вероятно, низкое качество записи или самого диска. Используйте правильно записанный диск.
- Формат файлов не поддерживается данным устройством. Обратитесь к списку форматов, поддерживаемых данным устройством. ( $\sqrt{2}$  [стр. 38\)](#page-37-0)

#### **Отображается индикация "No Disc".**

• "No Disc" отображается на экране, когда диск вставлен лицевой стороной вниз, когда диск отсутствует в лотке, а также когда вставленный диск не читается из-за того, что он не совместим с данным устройством, поцарапан или загрязнен. Проверьте диск.

#### **Отображается индикация "System Error".**

0 "System Error" отображается на экране, если возникшая ошибка вызвана не диском, форматом и т. д. Свяжитесь с нашим центром по обслуживанию клиентов.

#### **Отображается индикация "Wrong Format".**

0 "Wrong Format" отображается на экране, если формат файлов не поддерживается данным устройством. Обратитесь к списку форматов, поддерживаемых данным устройством. (С [стр. 39\)](#page-38-0)

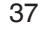

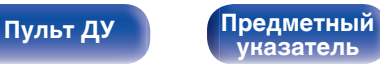

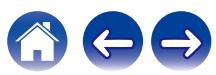

# <span id="page-37-0"></span>**Воспроизводимые носители**

# **Диски**

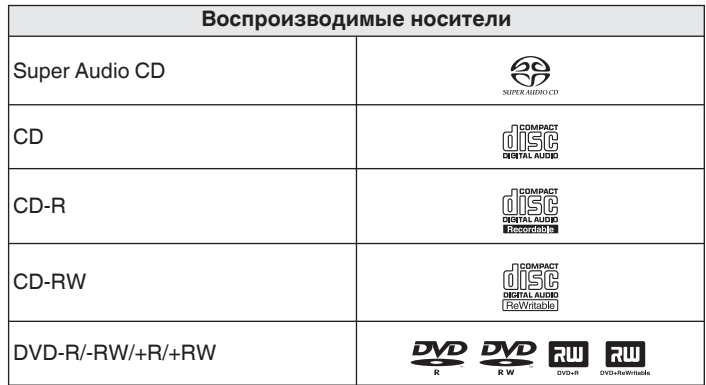

#### **ПРИМЕЧАНИЕ**

- 0 Некоторые диски и некоторые форматы записи не могут быть воспроизведены.
- 0 Нефинализированные диски этот проигрыватель не воспроизводит.

# ■ Super Audio CD

Существуют три типа дисков Super Audio CD:

(1) Однослойный диск

Однослойные Super Audio CD диски имеют только HD-слой.

(2) Двухслойный диск

Super Audio CD с двумя HD-проигрывателями. Включает длительное воспроизведение при высоком качестве звука.

C Гибридный диск

Двухслойные диски Super Audio CD, имеющие HD- и CD-слои. Информация CD-слоя может считываться обычным CDпроигрывателем.

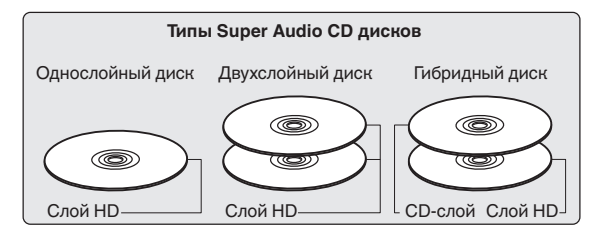

HD-слой — слой диска Super Audio CD с высокой плотностью записи сигналов.

CD-слой — слой с сигналами, которые могут считываться обычным CD-проигрывателем.

0 Когда выбран режим "MULTI", микшированный звук выводится на левый и правый каналы.

#### [Передняя](#page-5-0) Лисплей Задняя 38 **[панель](#page-5-0)**

**[Дисплей](#page-7-0) [Задняя](#page-8-0)**

**[панель](#page-8-0)**

**[Пульт ДУ](#page-9-0) [Предметный](#page-49-0) [указатель](#page-49-0)**

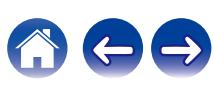

<span id="page-38-0"></span>**[Содержание](#page-1-0) [Подсоединения](#page-12-0) [Воспроизведение](#page-17-0) [Установки](#page-29-0) [Рекомендации](#page-30-0) [Приложение](#page-37-0)**

### **• Совместимые форматы**

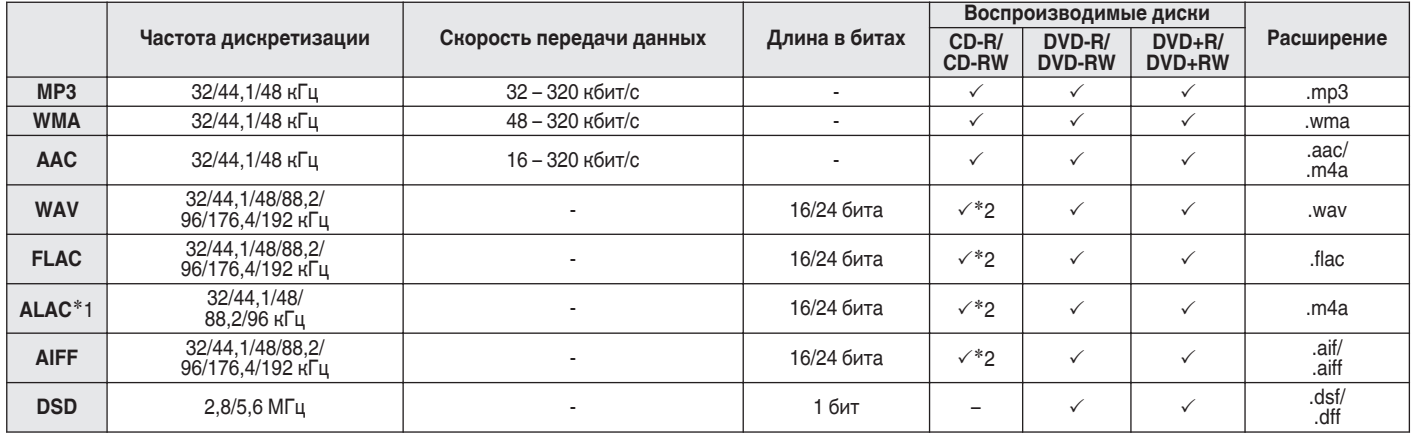

\*1 Все права защищены [2012] [D&M Holdings. Inc.] Защищено лицензией Apache License, версия 2.0 (далее – "Лицензия "); разрешается использовать данный файл только в соответствии с положениями Лицензии. Копию Лицензии можно приобрести по адресу **<http://www.apache.org/licenses/LICENSE-2.0>**

z2 Этот элемент может использоваться только для воспроизведения файлов с частотой дискретизации 32/44,1/48 кГц.

### **■ Максимальное количество воспроизводимых файлов и папок**

Максимальное количество папок: 1 000 Максимальное количество файлов в 1 папке: 2 000

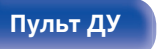

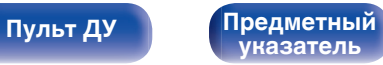

#### <span id="page-39-0"></span>**ПРИМЕЧАНИЕ**

- 0 Файлы обязательно должны иметь расширения. Файлы с другими расширениями (или вовсе без расширения) воспроизводиться не будут.
- 0 В соответствии с законом об авторском праве, сделанные вами записи должны использоваться только в личных целях, в противном случае необходимо специальное разрешение правообладателя.

- На данном проигрывателе можно воспроизводить только те музыкальные файлы, на которые не распространяется действие авторского права.
	- Данные, загруженные с платных сайтов в интернете, защищены системой охраны авторских прав. Кроме того, закодированные в формате WMA при извлечении с CD и т. п. файлы на компьютере могут оказаться защищены системой охраны авторских прав — в зависимости от настроек компьютера.
- 0 Максимальное количество файлов и папок, которое можно воспроизвести, зависит, например, от длины имени файла или папки либо от количества уровней в иерархии папок.

# **Порядок воспроизведения музыкальных файлов**

Если имеется несколько папок с музыкальными файлами, то порядок их воспроизведения устанавливается автоматически при считывании информации устройством. Файлы в каждой папке воспроизводятся в том порядке, в котором они были записаны на носитель, начиная с самого раннего по дате и времени.

#### **DVD-R/-RW/+R/+RW и CD-R/-RW**

При воспроизведении дисков DVD-R/-RW/+R/+RW или CD-R/-RW сначала воспроизводятся файлы всех папок первого уровня, затем второго уровня, третьего уровня и т. д.

- 0 Порядок воспроизведения, показываемый на компьютере, может отличаться от реального порядка воспроизведения файлов.
- Порядок воспроизведения файлов, записанных на DVD-R/-RW/+R/+RW и CD-R/-RW-дисках, может быть другим — это зависит от программного обеспечения, используемого при записи.

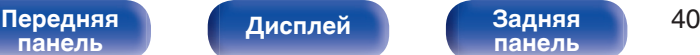

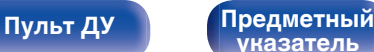

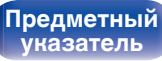

# <span id="page-40-0"></span>**О дисках и файлах**

Музыкальные файлы, записанные на диске CD-R/-RW и DVD-R/- RW/+R/+RW, разделены на большие сегменты (папки) и малые сегменты (файлы).

Файлы хранятся в папках, а папки можно расположить для хранения в иерархическом порядке. Данное устройство может распознавать до 8 уровней папок.

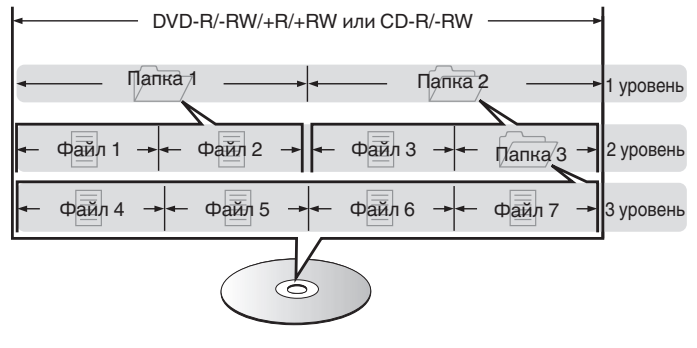

• При записи музыкальных файлов на диск DVD-R/-RW/+R/+RW или CD-R/-RW установите в программе записи формат "ISO9660". Файлы, записанные в других форматах, могут не воспроизводиться должным образом. Подробнее см. в инструкциях к программе записи.

# **[панель](#page-5-0)**

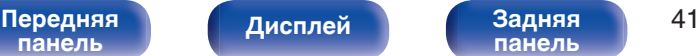

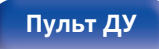

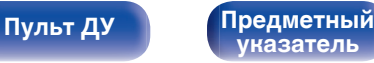

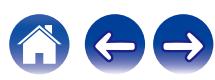

# <span id="page-41-0"></span>**Загрузка дисков**

- Установите диск в лотке этикеткой вверх.
- Перед загрузкой диска убедитесь, что лоток полностью выдвинут.
- Диск кладите плашмя на лоток: диск диаметром 12 см кладите в внешнюю выемку (рис. 1), а диск диаметром 8 см — во внутреннюю выемку (рис. 2).

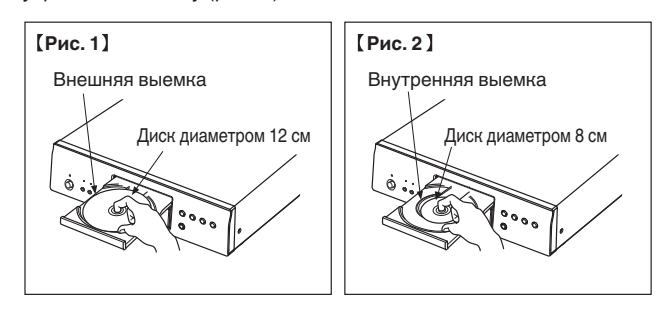

• Диск диаметром 8 см кладите во внутреннюю выемку без использования адаптера.

#### **ПРИМЕЧАНИЕ**

- На лоток кладите только один диск. Одновременная загрузка нескольких дисков может привести к повреждению проигрывателя или дисков.
- Не используйте треснутые и покоробленные диски, а также диски, отремонтированные с помощью клея.
- Не используйте диски, на которые наклеены этикетки, если на них есть кусочки липкой ленты или если на диске остались следы какого-либо клеящего средства. Такие диски могут застрять внутри проигрывателя и повредить его.
- Не используйте диски специальной формы, так как они могут повредить устройство.

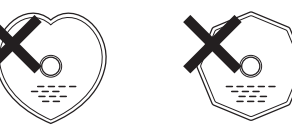

- 0 Не толкайте лоток привода диска при выключенном проигрывателе. Это может привести к повреждению устройства.
- 0 Если в течение длительного времени проигрыватель находится в помещении, в котором много дыма от сигарет и т. д., то поверхность оптических элементов может загрязниться, что станет причиной ухудшения точности считывания информации с дисков.

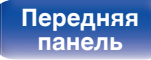

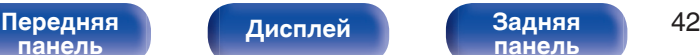

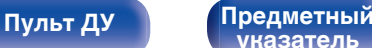

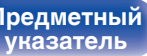

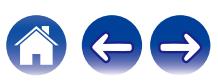

# <span id="page-42-0"></span>**Работа с носителями**

- Не допускайте попадания на диск жира и грязи, не оставляйте на рабочей поверхности диска отпечатков пальцев.
- Вынимайте диск из футляра очень аккуратно, чтобы не поцарапать его.
- Не сгибайте и не нагревайте диски.
- Не увеличивайте центральное отверстие диска.
- Не пишите на этикеточной (нерабочей) стороне диска шариковыми ручками, карандашами и т. д. Не приклеивайте на диск никакие этикетки.
- При внесении дисков из холодного помещения (например, с улицы) в теплое на нем могут образоваться капли росы — не используйте в этом случае для просушки дисков фен и прочие устройства.
- Не храните диски в следующих местах:
	- **1.** На прямом солнечном свете в течение длительного времени
	- **2.** В пыльных и сырых местах
	- **3.** В местах рядом с нагревательными приборами и т.п.

# **Очистка дисков**

- При наличии отпечатков пальцев или пыли на диске протрите его перед использованием.
- Для очистки дисков используйте специальные имеющиеся в продаже чистящие наборы. Для протирки можно также использовать мягкую ткань.

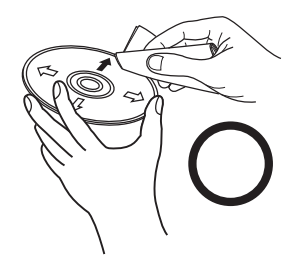

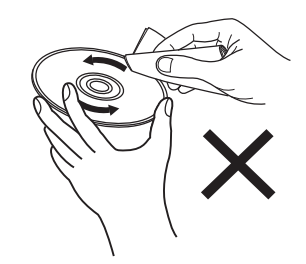

Протирайте диск (без нажима) в направлении от центрального отверстия к периферии.

Не следует протирать диски круговыми движениями.

#### **ПРИМЕЧАНИЕ**

• Не используйте для очистки дисков специальные средства для виниловых пластинок, бензин и другие растворители.

**[указатель](#page-49-0)**

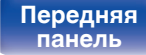

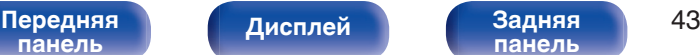

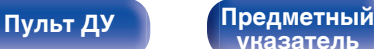

# <span id="page-43-0"></span>**Словарь терминов**

#### **Ultra AL32 Processing**

Это фирменная технология воспроизведения аналоговых сигналов Denon. Обработка интерполяции осуществляется идеально с помощью специального алгоритма восстановления элементов данных, потерянных из имеющихся. Благодаря безупречному восстановлению данных, потерянных при цифровой записи, достигается воспроизведение, максимально близкое к оригинальному звучанию.

#### **AIFF** (**Audio Interchange File Format**)

Формат для записи цифрового звука без сжатия и потерь качества. Используйте файлы AIFF для записи музыкальных компакт-дисков высокого качества из импортированных песен. При использовании файлов AIFF каждая минута занимает приблизительно 10 МБ дискового пространства.

#### **ALAC** (**Apple Lossless Audio Codec**)

ALAC — кодек для сжатия аудио без потерь качества, разработанный Apple Inc. Аудио в этом формате можно воспроизводить через iTunes, iPod и iPhone. Сжатие данных составляет 60 – 70 %; при декодировании данные распаковываются в исходное состояние.

#### **DSD** (**Direct-Stream Digital**)

Одним из методов записи аудиоданных является аспект сигнала, который используется для хранения звуковых сигналов на Super Audio CD, а также является Δ-Σ модулированным цифровым звуком.

#### **FLAC**

FLAC (сокращение от Свободный аудио кодек без потерь) является кодеком для сжатия аудио данных. "Без потерь" означает, что аудиоматериал сжимается без каких-либо потерь в качестве. Далее представлена лицензия FLAC.

Copyright (C) 2000, 2001, 2002, 2003, 2004, 2005, 2006, 2007, 2008, 2009 Josh Coalson

Redistribution and use in source and binary forms, with or without modification, are permitted provided that the following conditions are met:

- Redistributions of source code must retain the above copyright notice, this list of conditions and the following disclaimer.
- Redistributions in binary form must reproduce the above copyright notice, this list of conditions and the following disclaimer in the documentation and/or other materials provided with the distribution.
- Neither the name of the Xiph.org Foundation nor the names of its contributors may be used to endorse or promote products derived from this software without specific prior written permission.

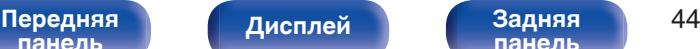

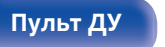

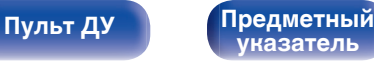

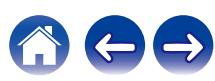

**[Содержание](#page-1-0) [Подсоединения](#page-12-0) [Воспроизведение](#page-17-0) [Установки](#page-29-0) [Рекомендации](#page-30-0) [Приложение](#page-37-0)**

THIS SOFTWARE IS PROVIDED BY THE COPYRIGHT HOLDERS AND CONTRIBUTORS "AS IS" AND ANY EXPRESS OR IMPLIED WARRANTIES, INCLUDING, BUT NOT LIMITED TO, THE IMPLIED WARRANTIES OF MERCHANTABILITY AND FITNESS FOR A PARTICULAR PURPOSE ARE DISCLAIMED. IN NO EVENT SHALL THE FOUNDATION OR CONTRIBUTORS BE LIABLE FOR ANY DIRECT, INDIRECT, INCIDENTAL, SPECIAL, EXEMPLARY, OR CONSEQUENTIAL DAMAGES (INCLUDING, BUT NOT LIMITED TO, PROCUREMENT OF SUBSTITUTE GOODS OR SERVICES; LOSS OF USE, DATA, OR PROFITS; OR BUSINESS INTERRUPTION) HOWEVER CAUSED AND ON ANY THEORY OF LIABILITY, WHETHER IN CONTRACT, STRICT LIABILITY, OR TORT (INCLUDING NEGLIGENCE OR OTHERWISE) ARISING IN ANY WAY OUT OF THE USE OF THIS SOFTWARE, EVEN IF ADVISED OF THE POSSIBILITY OF SUCH DAMAGE.

#### **MP3** (**MPEG Audio Layer-3**)

Это международный стандарт алгоритма сжатия звуковых данных, используемый стандартом сжатия видеосигналов "MPEG-1". Он сжимает объем данных примерно в 11 раз с сохранением качества звучания, эквивалентным музыкальному CD.

#### **WMA (Windows Media Audio)**

WMA - это технология сжатия звуковых данных, разработанная корпорацией Microsoft.

Данные в формате WMA можно закодировать с помощью Windows Media® Player.

Для прочтения файлов WMA используйте только рекомендуемые корпорацией Microsoft приложения. В противном случае, использование нерекомендуемых приложений может привести к сбою в работе.

#### **Частота дискретизации**

Дискретизация подразумевает снятие отсчетов звуковой волны (аналогового сигнала) с регулярными интервалами и представление амплитуды каждого из отсчетов в цифровом формате (формирование цифрового сигнала).

Количество отсчетов, снимаемых в течение секунды, называется "частота дискретизации". Чем выше это значение, тем ближе к исходному сигналу будет воспроизводящийся звук.

#### **Динамический диапазон**

Разница между максимальным неискаженным уровнем звукового сигнала и минимальным различимым на фоне шумов устройства уровнем.

#### **Понижающее микширование**

Эта операция преобразует количество каналов объемного звука к меньшему и воспроизводит их в соответствии с настройками системы.

**[панель](#page-5-0)**

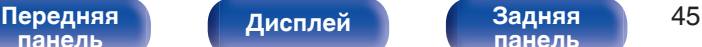

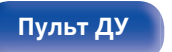

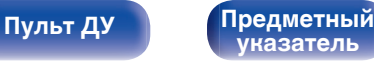

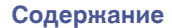

#### **Скорость передачи данных**

Объем звуковых данных, записанных на диске и считываемых за одну секунду.

#### **Финализация**

Этот процесс позволяет воспроизводить диски, записанные на CDрекордере, на других проигрывателях.

#### **Линейный PCM**

Несжатый сигнал PCM (Pulse Code Modulation). В отличие от источников аудиосигнала, для которых характерно сжатие с потерями (например, MP3), качество звучания и динамический диапазон не уменьшаются.

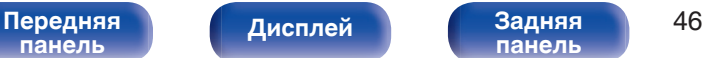

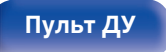

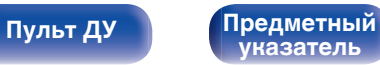

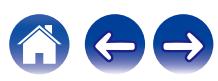

# <span id="page-46-0"></span>**Технические характеристики**

### **Параметры аудио**

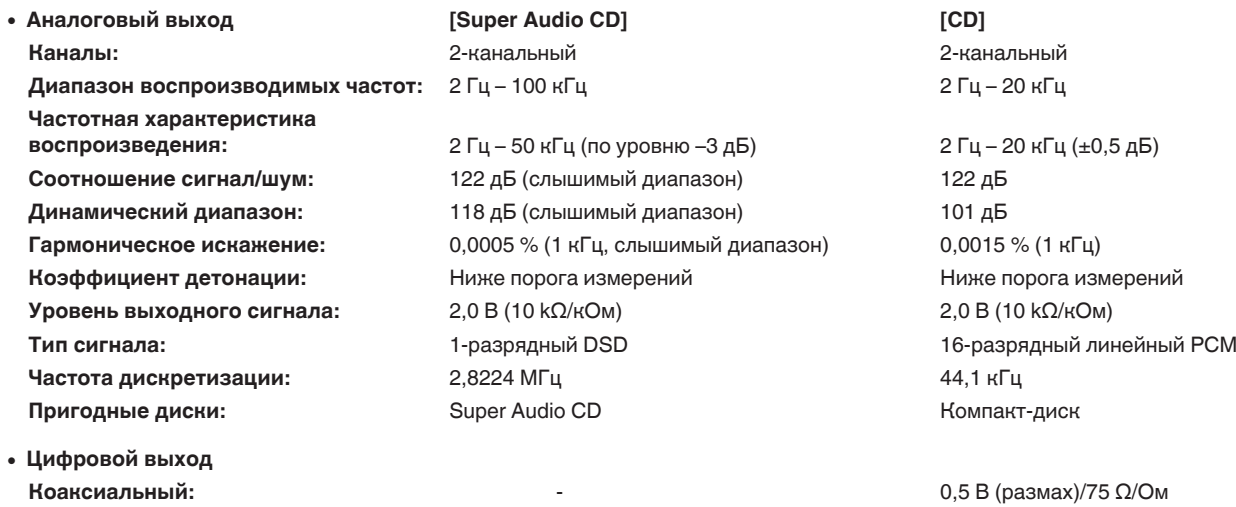

**Оптический:** - От –15 до –21 дБм

**Длина волны излучения:** - 660 нм

[Передняя](#page-5-0) **Передняя** 47 **[панель](#page-8-0)**

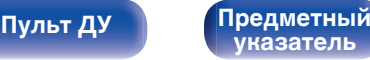

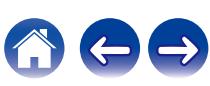

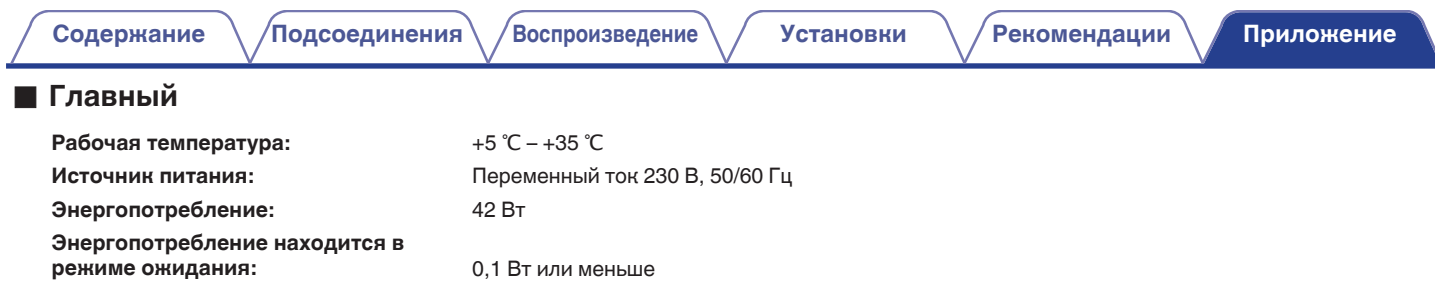

В целях совершенствования продукции технические характеристики и конструкция устройства могут быть изменены без предварительного уведомления.

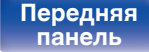

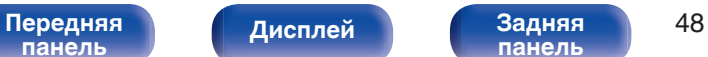

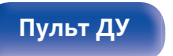

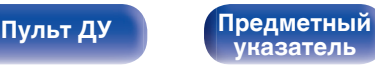

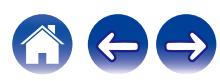

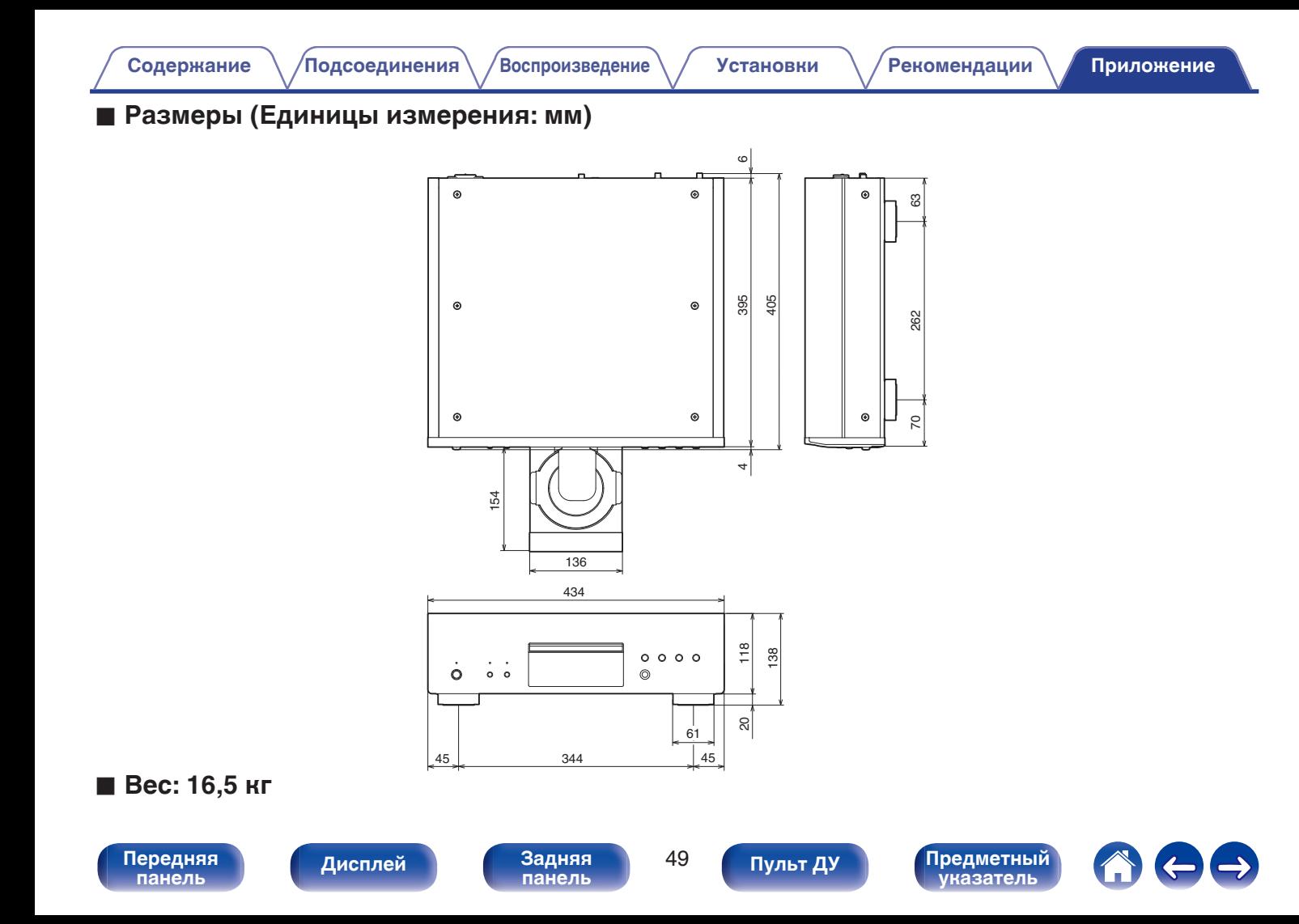

# <span id="page-49-0"></span>**Предметный указатель**

#### v **А**

[Автоматический перевод в режим ожидания](#page-29-0) [........................................................................ 30](#page-29-0)

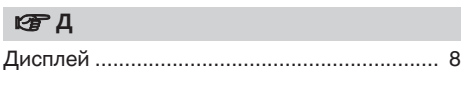

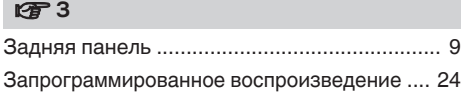

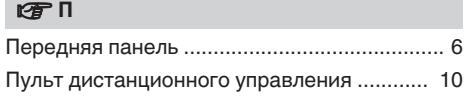

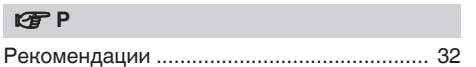

# **v** T

[Таймер .................................................... 16, 29](#page-15-0)

#### v **У**

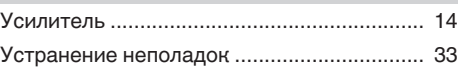

#### v **Я**

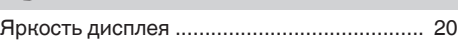

### **图**A [AV-приемник ................................................. 15](#page-14-0)

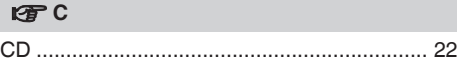

#### **v** D

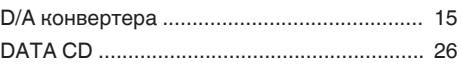

**[панель](#page-5-0)**

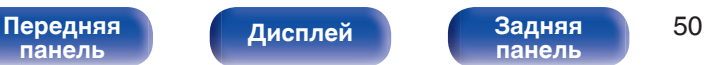

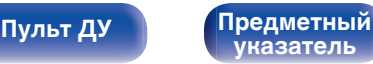

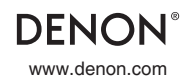

www.denon.com 3520 10776 00AD ©2020 Sound United. All Rights Reserved.